# **Analyse Plus**

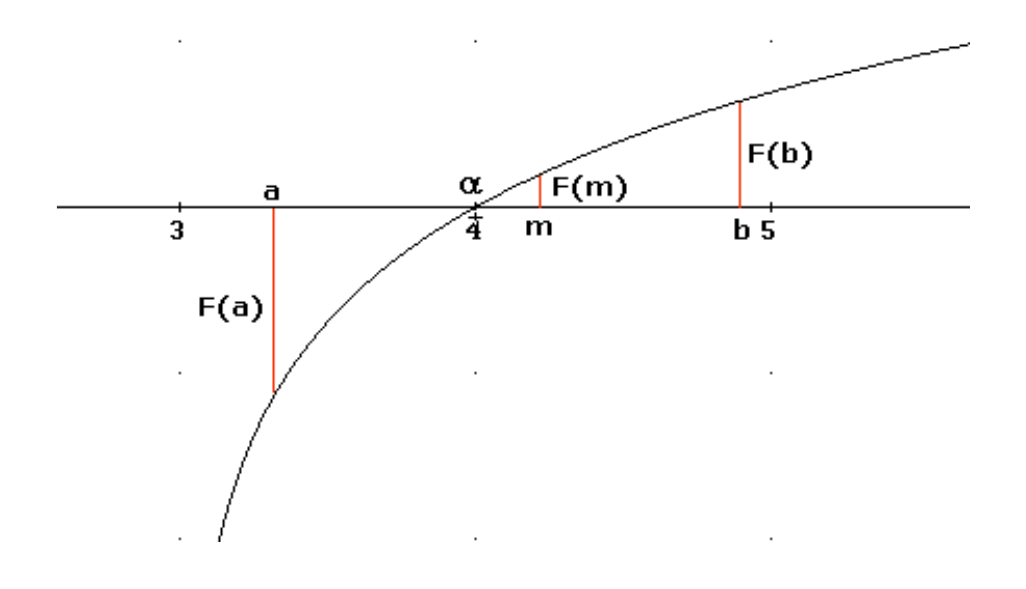

Willem van Ravenstein http://www.wiswijzer.nl

© februari 2020

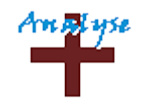

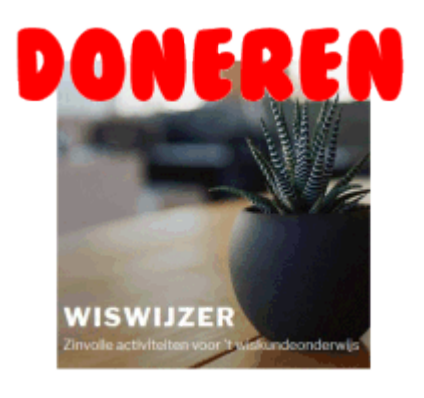

[https://www.wiswijzer.nl](https://www.wiswijzer.nl/)

# <span id="page-1-0"></span>**Inhoudsopgave**

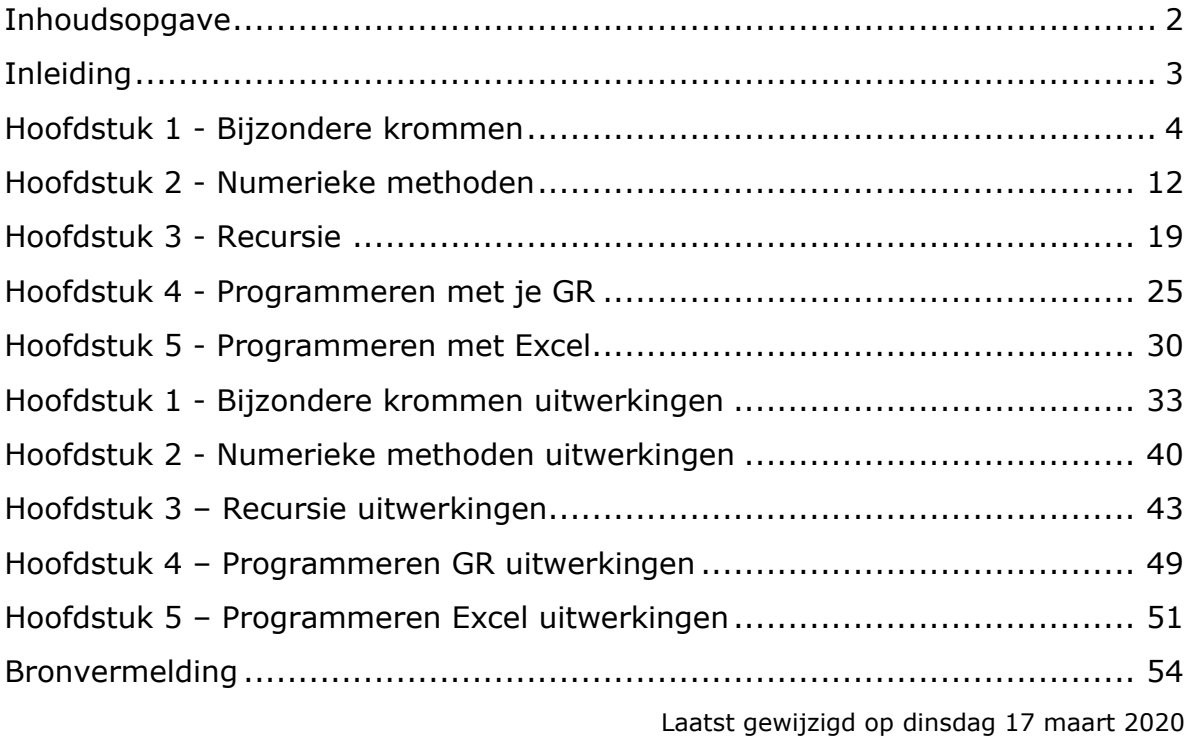

# <span id="page-2-0"></span>**Inleiding**

Dit boekje is gedeeltelijk overgenomen van reader 'Analyse+'. Het boekje gaat over bijzondere krommen, numerieke methoden, recursie en programmeren. Het gaat daarbij onder andere om het gebruik van de grafische rekenmachine TI83/84 van Texas Instruments. Er is ook aandacht voor het programmeren met de grafische rekenmachine en programmeren met Excel.

- Die + is niet van moeilijk, maar van **positief**.
- $\bullet$  Analyse = leuk!
- Wiskunde is ook spelen, experimenteren en onderzoeken.

# <span id="page-3-0"></span>**Hoofdstuk 1 - Bijzondere krommen**

#### **Inleiding**

De baan van een punt  $P(x, y)$  van een kromme K kan beschreven worden m.b.v.een parametervoorstelling waarbij de  $x$ - en  $y$ -coördinaat functies zijn van de parameter  $t$ .

$$
K: \left\{ \begin{array}{c} x = f(t) \\ y = g(t) \end{array} \right.
$$

Wiskundigen hebben altijd bijzondere interesse gehad in parameterkrommen. Veel beroemde wiskundigen hebben hun naam verbonden aan speciale krommen met bijzondere eigenschappen. Zo kennen we de Archimedes spiraal, het Folium van Descartes en niet te vergeten de Lissajouskromme die in elk schoolboek voor wiskunde B wel terug te vinden zijn.

http://www.wiskundeonline.nl

#### **Werken met de GR**

Een manier om cirkelbewegingen te definiëren is met behulp van parameterkrommen. Hierbij worden voor de x- en y-coördinaat twee functies gegeven.

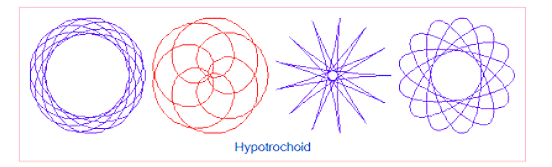

Voorbeeld:

 $x(t)=cos(t)$  $y(t)=sin(t)$ 

Als je nu t 'laat lopen' van 0 tot  $2\pi$  dan kan je voor elke waarde van t een x- en een y-coördinaat berekenen:

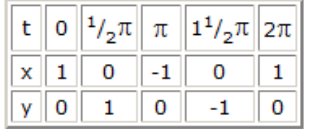

Dat ziet er dan zo uit:

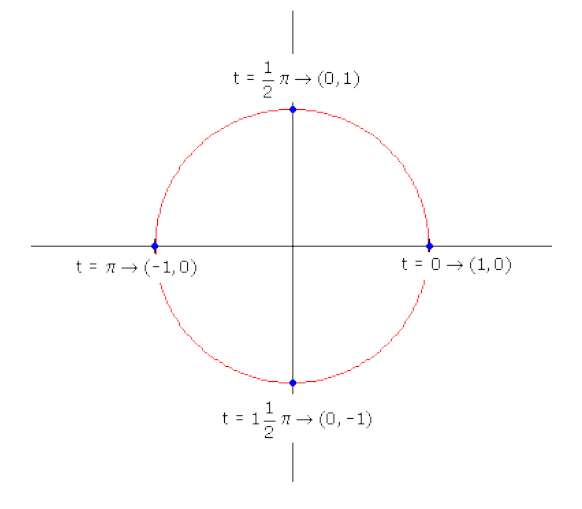

#### **Met de grafische rekenmachine:**

Via [MODE] kan je de GR in de 'parameterstand' zetten. Je kunt dan via [GRApH] je parametervoorstelling invoeren:

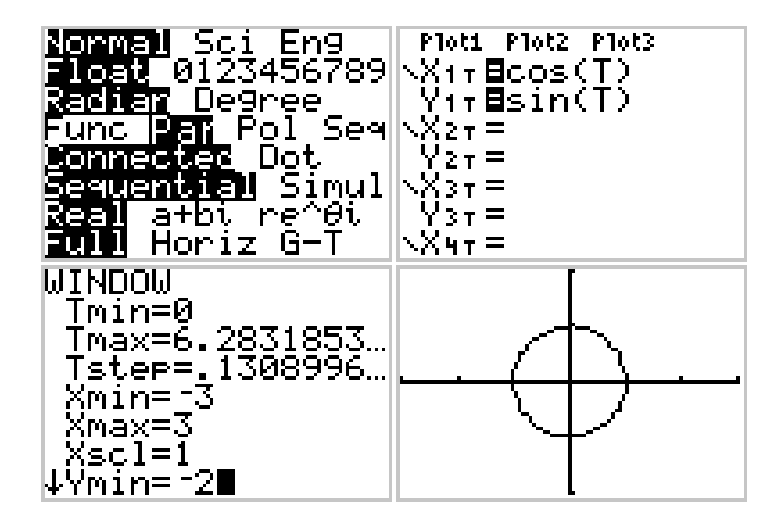

#### **Opdracht 1**

Plot ook de parameterkrommen van:

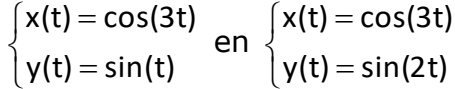

#### **Opdracht 2**

Gegeven is de volgende parametervoorstelling:

$$
\begin{cases} x(t) = 8 \cdot \sin(t) \cdot \cos(2t) \\ y(t) = 5 \cdot \sin(t) \end{cases}
$$
 met  $0 \le t \le 2\pi$ 

- a. Plot de grafiek.
- b. Geef in 3 decimalen de coördinaten van het punt P waarvoor geldt: t=4.
- c. Geef de coördinaten van het punt Q waar y(t) maximaal is.

#### **Opdracht 3**

Gegeven K = 
$$
\begin{cases} x(t) = 2 + 2\sin\frac{t}{2} \\ y(t) = 3\sin 2t \end{cases}
$$

- a. Voor welke waarden van t wordt deze kromme precies één keer doorlopen?
- b. Hoe kun je het aantal keerpunten herleiden uit de gegeven parametervoorstelling?

**http://www.math4all.nl**

#### **Parameterkrommen**

Bij parameterkrommen (ook wel Lissajous-figuren genoemd) worden de plaats van x en y apart gegeven als functie van de tijd t. Dat ziet er bijvoorbeeld zó uit (een aantal t-waarden zijn bij de figuur gezet):

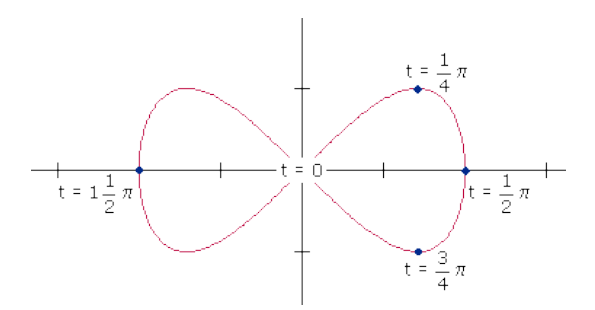

De variabele t is de parameter. Voor allerlei waarden van t kun je nu x en y berekenen en het punt (x,y) tekenen in een assenstelsel. Dat geeft je dan de kromme K.

#### **Opdracht 4**

a. 
$$
K = \begin{cases} x(t) = 2\sin(t) \\ y(t) = \sin(2t) \end{cases}
$$

Bereken de coördinaten van de snijpunten van K en y= $\frac{1}{1}$ 3 2

b. Geef de vergelijking van de raaklijn in het punt (0,0).

#### **Opdracht 5**

Gegeven: 
$$
K = \begin{cases} x(t) = \sin^2 t \\ y(t) = \cos(t) \end{cases}
$$

• Bereken de baansnelheid op t= $-\pi$ 1 t 3 .

#### **Opdracht 6**

Gegeven:  $=\begin{cases} x(t) = 0\\ 0 \end{cases}$  $\left( \gamma(t)=\right.$  $K = \begin{cases} x(t) = 3\sin(t) \end{cases}$ y(t) 2sin(3t)

• Bereken **exact** de coördinaten van de keerpunten.

#### **Opdracht 7**

Gegeven:  $K = \begin{cases} x(t) = 0 \end{cases}$  $=\{$  $y(t) =$  $x(t) = 4\cos(2t)$  $K = \begin{cases} V & V \\ V(t) = 3sin(5t) \end{cases}$ 

- a. Bepaal de periode.
- b. Benader de coördinaten van de snijpunten met de x-as (2 decimalen).
- c. Bepaal de coördinaten van de keerpunten.

Gegeven:  $=\begin{cases} x(t) = \sin(t) + \sin(t) + \sin(t) \end{cases}$  $\int y(t) =$  $K = \begin{cases} x(t) = \sin(t) + \cos(t) \end{cases}$  $y(t) = sin(2t)$ 

• Laat zien dat de kromme K op de grafiek ligt van  $y=x^2-1$ 

# **Cycloïden en andere bewegingen**

Een punt op een rollend fietswiel beschrijft een cirkel ten opzichte van de as. Hoe kun je de beweging beschrijven die dat punt maakt ten opzichte van een vast punt op de grond?

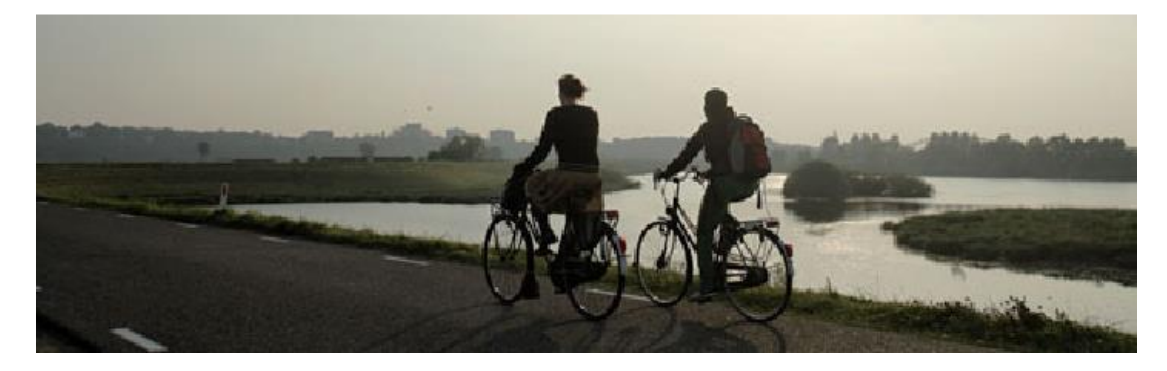

#### **Opdracht 9**

Hiernaast is een wiel getekend. De straal van het wiel is 2 meter, het wiel draait rond met een snelheid van 1 radiaal per seconde. Een volledige rondgang is  $2\pi$  rad en de omtrek van het wiel is  $2\pi \cdot 2 = 4\pi$  meter. Op t=0 ligt het punt P aan de bovenzijde van het wiel.

- a. Je ziet de grafiek, die de baan van het punt P weergeeft in een assenstelsel. Wat zijn de coördinaten van het punt P op het tijdstip  $t=0$ ?
- b. Leg uit dat het wiel per seconde 2 meter vooruit gaat.
- c. Verklaar met de tekening hiernaast dat PQ=2sint en MQ=2cost
- d. Leg uit dat voor de coördinaten van M geldt: x=2t en y=2.
- e. Leg uit dat voor de coördinaten van P na t seconden geldt: x=2t+2sint en y=2+2cost.

#### **Opdracht 10**

- a. Stel de parametervoorstelling op voor een punt Q op de omtrek van hetzelfde wiel, dat zich op tijdstip t=0 op de grond bevindt. Plot de baan van Q in hetzelfde assenstelsel.
- b. Doe hetzelfde voor een punt R, dat zich op het wiel bevindt, precies in het midden tussen M en P.

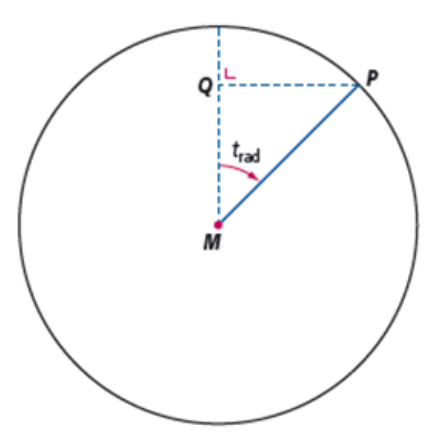

- a. Bereken <u>dx</u> dt en dy dt voor het punt P in opdracht 9.
- b. Druk de baansnelheid v uit in t en plot de grafiek van de functie v.
- c. Waarom mag je de grafiek van v niet in hetzelfde assenstelsel als de kromme van opdracht 9 tekenen?
- d. Op welke tijdstippen is de snelheid maximaal of minimaal? Kun je dit zonder rekenwerk verklaren?

Een kromme als in opdracht 9 heet een cycloïde. Elk punt op de omtrek van een cirkel, die over een rechte lijn rolt, doorloopt een dergelijke kromme. De cycloïde werd al uitvoerig bestudeerd door wiskundigen in de 15<sup>e</sup> en 16<sup>e</sup> eeuw, waaronder Torricelli en Christiaan Huygens. Een cycloïde ontstaat door de combinatie van een rechtlijnige beweging en een cirkelbeweging. In de volgende opdrachten worden meer van zulke combinaties bekeken. Ook kijk je naar de combinatie van twee cirkelbewegingen.

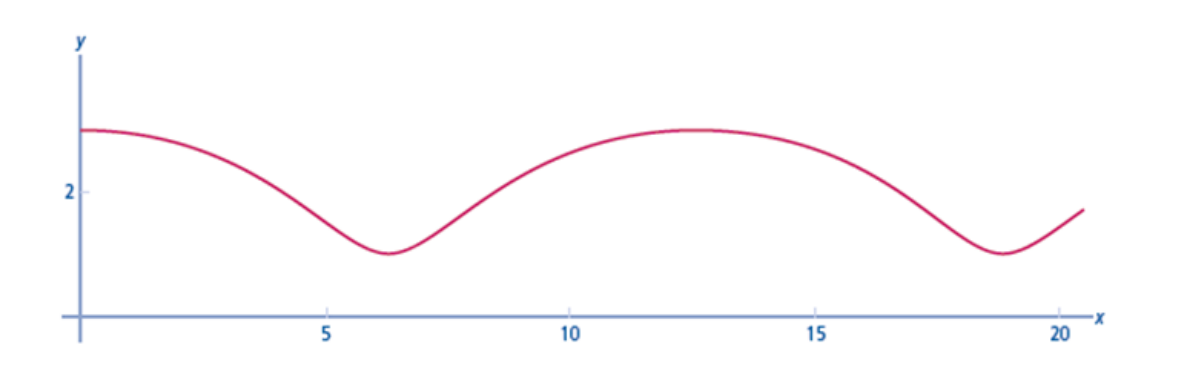

#### **Opdracht 12**

Gegeven zijn parametervoorstellingen met de vorm:

 $x(t) = at - b$ ┤  $\bigg\{\mathsf{y}(\mathsf{t}) = \mathsf{a} - \mathsf{b}\,\mathsf{cost}$  $x(t) = at - b \sin t$ 

Deze parametervoorstellingen beschrijven de beweging van een punt P op een wiel met middelpunt M. Om een cycloïde te krijgen moeten a en b gelijk zijn.

- a. Aan welke voorwaarde moeten a en b voldoen als de afstand MP kleiner is dan de straal van het wiel?
- b. Het wiel van een trein heeft een zogenaamde flens, dat is de rand die ervoor zorgt dat de trein niet ontspoort. Op de flens liggen punten

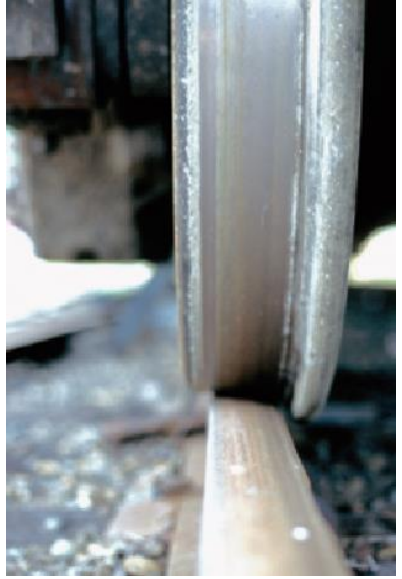

die verder van het middelpunt liggen dan de rail. Wat weet je bij deze punten over de waarden van a en b?

c. Plot de kromme voor een situatie zoals bij b.

- d. Waaruit blijkt dat het punt van opdracht c zich op een bepaald moment beweegt in een richting tegengesteld aan die van de trein?
- e. Bereken <u>dx</u> dt en dy dt voor het punt uit opdracht b.
- f. Druk de baansnelheid v uit in t en plot de grafiek van de functie v. Hoe zie je in deze grafiek dat het punt zich in tegengestelde richting van de trein beweegt?

Een ander type beweging vindt plaats als een punt een cirkel doorloopt, die zelf weer langs een grotere cirkel beweegt. De beweging van een punt op de kleinere cirkel is dan de combinatie van twee cirkelbewegingen.

# **Opdracht 13**

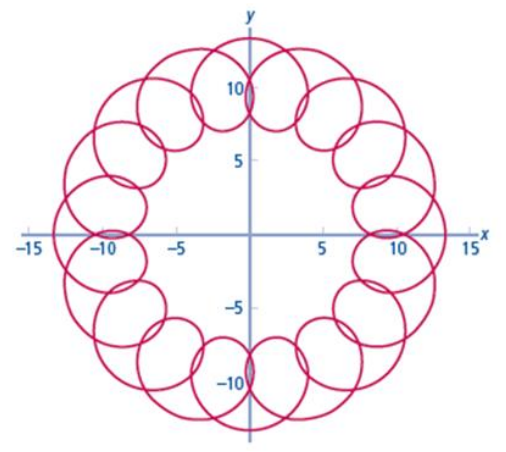

De kromme hierboven behoren beide bij een parametervoorstelling van de vorm:

- $x(t) = R\cos t + r\cos ct$
- ⇃  $\bigg\{\mathsf{y}(\mathsf{t})\,{=}\,\mathsf{R}\,\mathsf{sin}\,\mathsf{t}\,{+}\,\mathsf{r}\,\mathsf{sinct}$ 
	- Zoek zelf geschikte waarden voor R, r en c om bovenstaande krommen op het scherm te laten verschijnen

# **Opdracht 14**

Bij een kermisattractie draaien bakjes met zitplaatsen in 2 seconden rond, terwijl de arm waar ze aan vast zitten zelf in 8 seconden ronddraait. Neem aan dat je op 1 m van de as van het bakje zit en dat de straal van de arm 7 m is.

a. Stel een parametervoorstelling op voor deze beweging en maak een plot.

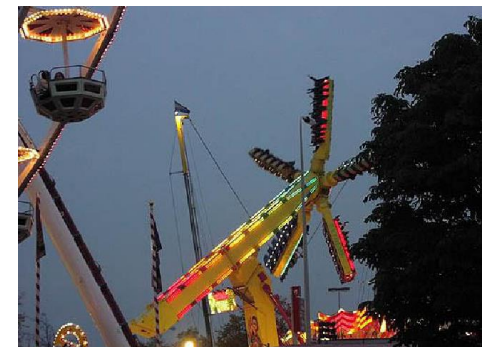

- b. Druk de baansnelheid v uit in t en plot de grafiek van v.
- c. Op welke tijdstippen van een rondgang is de baansnelheid minimaal?
- d. Hoe groot is de maximale snelheid?

#### **Poolvoorstellingen**

Veel krommen zijn de grafiek van een functie of kunnen worden beschreven met een parametervoorstelling. In de volgende opdrachten werk je met de optie poolvoorstellingen.

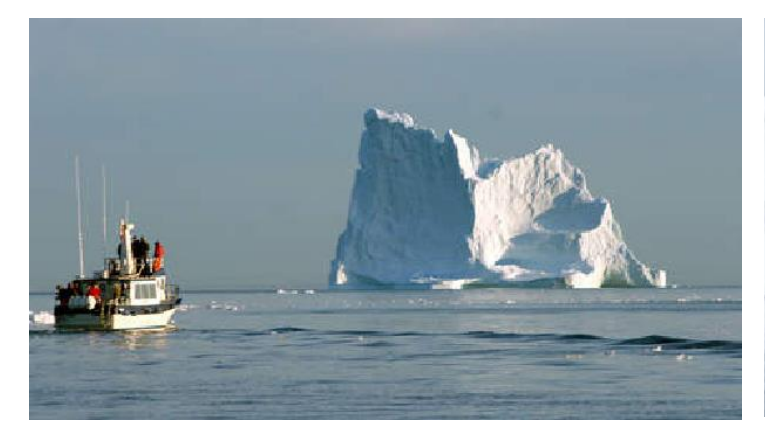

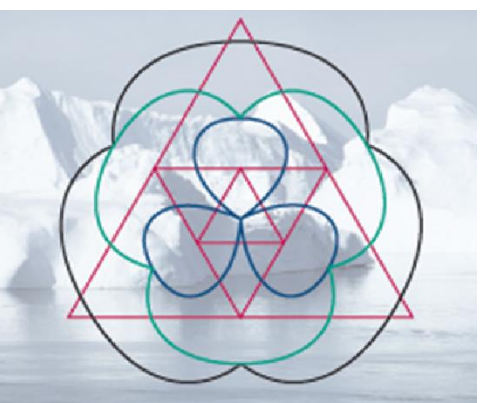

# **Opdracht 15**

Teken een cirkel C met straal 2. Je kunt de coördinaten van de punten op de cirkel uitdrukken in poolcoördinaten, waarbij je de hoek θuitdrukt in radialen.

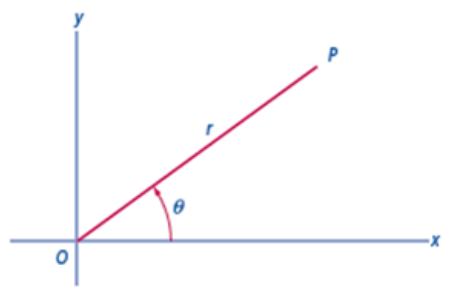

- a. Leg uit dat voor elk punt op de cirkel geldt:  $x = 2\cos\theta$  en  $y = 2\sin\theta$ .
- b. Geef een parametervoorstelling die bij de kromme C past.
- c. Leg uit dat je C kunt beschrijven met de vergelijking  $x^2 + y^2 = 4$

#### **De grafische rekenmachine**

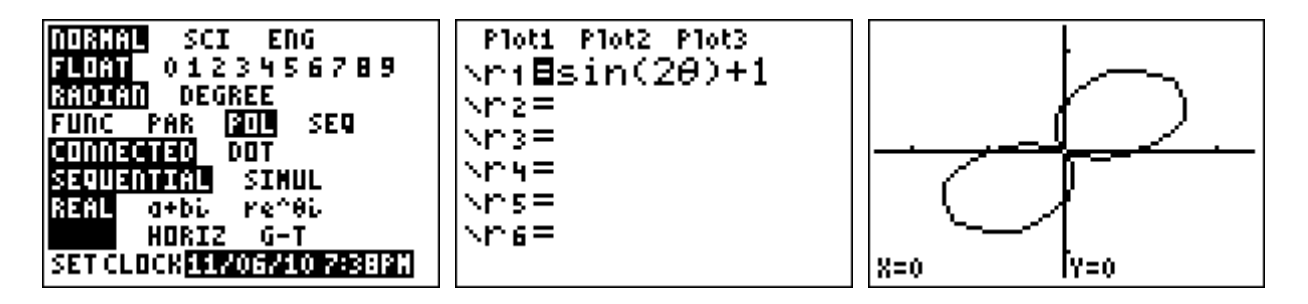

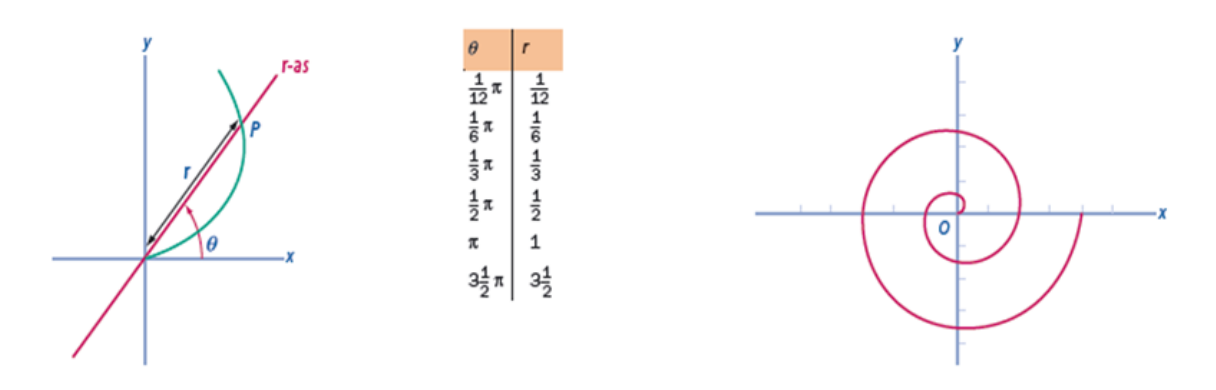

In de linker figuur draait een lijn om de oorsprong. De draaiende lijn heet de r-as. De hoek in radialen tussen deze r-as en de x-as noem je θ (theta). Ook is een deel van een kromme getekend. Je kunt de ligging van elk punt  $P$  op de kromme beschrijven met  $\theta$  en  $r$ , waarbij  $r$ wordt uitgedrukt in 0. Een dergelijk beschrijving heet een poolvoorstelling. Je kunt poolvoorstellingen

invoeren op je rekenmachine. Bij de getekende kromme hoort de poolvoorstelling  $r = \frac{\theta}{\pi}$ .

Een tabel van deze kromme staat ook hierboven. In de rechter figuur is de kromme verder getekend. Hierbij doorloopt  $\theta$  het interval [0, 6 $\pi$ ].

# **Opdracht 16**

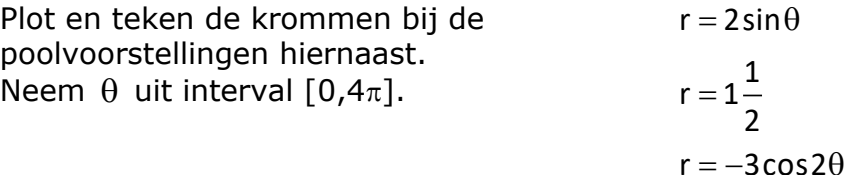

# **Opdracht 17**

Plot en schets de grafiek van  $r = sin2\theta$ .

- Leg uit dat bij de kromme de volgende parametervoorstelling hoort  $\bm{x}(t)$  = sin2 $\bm{\theta} \cdot \cos \theta$ ∤
	- $\big\lfloor \mathsf{y}( \mathsf{t} ) \!=\! \mathsf{sin} 2\theta \!\cdot\! \mathsf{sin} \theta$

#### **Opdracht 18**

Gegeven is de familie van krommen  $r = sinn\theta$ .

- a. Plot de kromme voor een aantal waarden van n. Waarom liggen alle punten van deze krommen op of binnen de eenheidscirkel?
- b. De krommen lijken op bloemen. Zoek een verband tussen het aantal blaadjes en het getal n. Verklaar je antwoord.

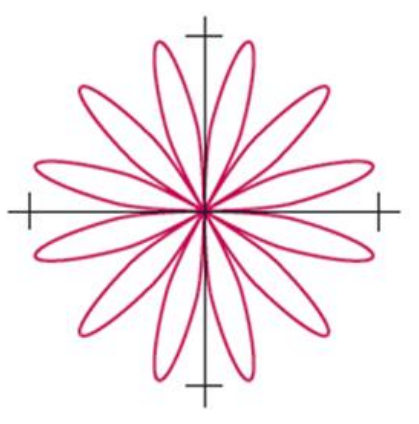

c. Voor n=2 heeft de kromme vier symmetrieassen. Welk verband is er tussen de waarde van n en het aantal symmetrieassen?

# <span id="page-11-0"></span>**Hoofdstuk 2 - Numerieke methoden**

"Numerieke wiskunde is een deelgebied van de wiskunde waarin algoritmes voor problemen in de continue wiskunde bestudeerd worden (in tegenstelling tot discrete wiskunde). Dit betekent dat het vooral gaat over reële of complexe variabelen, de oplossing van differentiaalvergelijkingen en andere vergelijkbare problemen die optreden in de natuurkunde en techniek." **http://nl.wikipedia.org/wiki/Numerieke\_wiskunde**

#### **Het oplossen van vergelijkingen**

Voor het benaderen van oplossingen van vergelijkingen van de vorm  $F(x)=0$ bespreken we een aantal methoden:

- Halveringsmethode
- De methode van Newton-Raphson
- Regula Falsi

#### **Halveringsmethode**

Een andere methode is de **halveringsmethode** of **bisectiemethode**. Het principe is heel eenvoudig en de methode is gemakkelijk op een computer te implementeren.

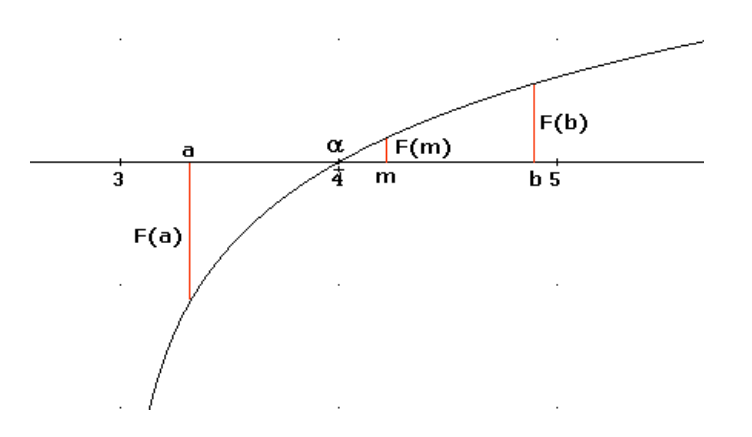

Als F continu is  $[a,b]$  en als  $F(a) \times F(b) < 0$ , dan heeft F minstens één nulpunt in [a,b]. We veronderstellen dat er ook hoogstens één nulpunt is.

Je berekent dan m $=\frac{a+1}{b}$  $a + b$ m 2 en bereken F(m).

Er zijn nu drie mogelijkheden:

- I. Als  $F(m)=0$  dan hebben  $\alpha$  gevonden en zijn we dus klaar.
- II. Als  $F(a) \times F(m) < 0$  dan neem b=m en herhaal het proces.
- III. Als  $F(a) \times F(m) > 0$  dan neem a=m en herhaal het proces.

We stoppen als  $|a-b| < \varepsilon$ 

#### We noemen dit de **halveringsmethode** of **bisectiemethode**.

# **Voorbeeld**

Bepaal  $\sqrt{2}$ 

# **Uitgewerkt**:

2 is de positieve wortel van de vergelijking F(x)=x²-2=0. We kiezen a=1 en b=2. Op de manier zoals hierboven besproken krijgen we:

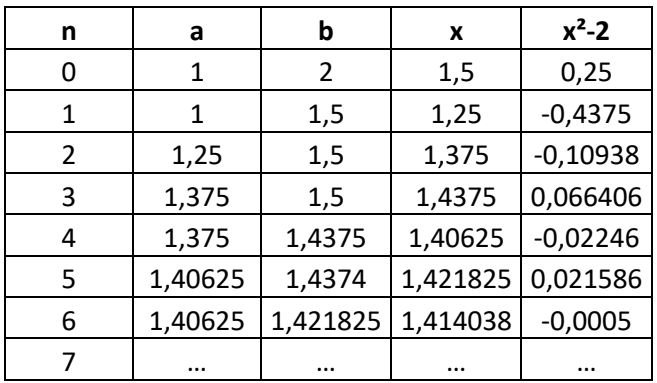

 $\sqrt{2} \approx 1.414...$ 

Dit lijkt omslachtig maar met een computer is het aantal stappen geen probleem. De zekerheid dat het een eindig proces dat zeker een oplossing geeft is veel waard.

# **Opdracht 1**

• Los de vergelijking  $xe^{2x} = 1$  op m.b.v. de halveringsmethode. Neem a=0 en b=1 en bereken minimaal 6 stappen.

# **Opdracht 2**

• Los de vergelijking  $xe^{2x} = 1$  op m.b.v. je grafische rekenmachine. Vergelijk deze oplossing met de oplossing van vraag a.

# **Successieve substitutie 1**

De andere twee methoden voor het oplossen van  $F(x)=0$  komen er op neer dat je de vergelijking herschrijft in de vorm  $x=f(x)$  die overeenkomt met  $F(x)=0$ . Dat wil zeggen dat een oplossing van  $x=f(x)$  ook een oplossing is van  $F(x)=0$  en omgekeerd.

Je bepaalt dan een ruwe schatting x<sub>0</sub> voor de oplossing en je berekent vervolgens:

$$
x_1 = f(x_0)
$$
  
\n
$$
x_2 = f(x_1)
$$
  
\n...  
\n
$$
x_{n+1} = f(x_n)
$$

Dit herhalen van hetzelfde proces heet **itereren**. Het gaat dus om een **iteratief**  proces. Je hoopt dan dat de rij x<sub>0</sub>,x<sub>1</sub>,x<sub>2</sub>,x<sub>3</sub>,x<sub>4</sub>,... snel naar een limiet nadert. Deze limiet is dan (zie onderstaande stelling) een oplossing van  $x=f(x)$  en dus ook van  $F(x)=0$ .

#### **Stelling 1**

Als de rij  $\{x_n\}$  de limiet  $\alpha$  heeft en f is continu, dan is x= $\alpha$  een oplossing van  $x=f(x)$ .

#### **De methode van Newton-Raphson**

De methode van **Newton-Raphson**, ook bekend als de methode van Newton, is een numeriek algoritme om de nulpunten van een functie te bepalen. Je kunt dit gebruiken voor functies die differentieerbaar zijn en waarvan de afgeleide bekend is.

# **Voorbeeld**

Gegeven  $f(x) = x^3 - 6x^2 + 9x - 1$ . We willen graag de coördinaten weten van het meest rechtse nulpunt. We stellen vast  $f'(x) = 3x^2 - 12x + 9$ .

- Als startpunt kiezen we  $x_1 = 4$ .
- Met  $x_{n+1} = x_n \frac{\Gamma(n)}{2}$ n  $x_{n+1} = x_n - \frac{f(x_n)}{f'(x_n)}$  berekenen we de volgende term.
- Dit proces herhalen we tot x<sub>n</sub> (tot het aantal gewenste/mogelijke decimalen) niet meer verandert.

#### Met de **grafische rekenmachine**:

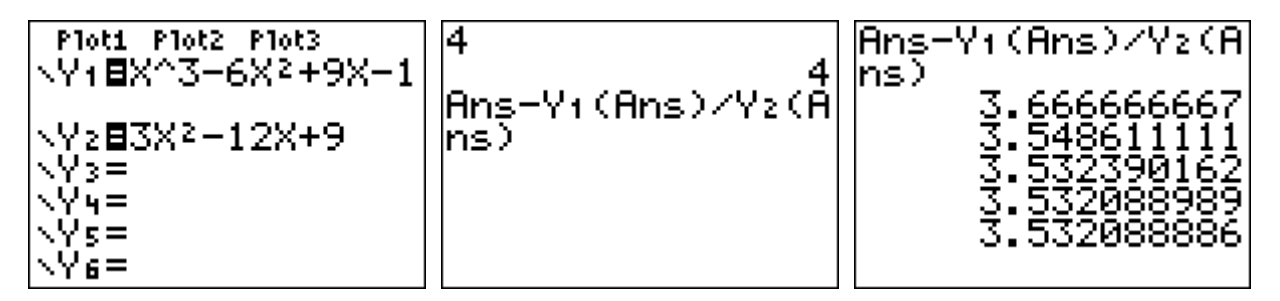

Na 5 'slagen' hebben we een benadering gevonden voor het nulpunt.  $x \approx 3,532088886$ 

# **Opdracht 3**

- a. Maak gebruik van de functie en het algoritme van het voorbeeld met als startwaarde  $x_1 = 2$ . Krijg je nu de waarde van het 'middelste nulpunt'?
- b. Neem als startwaarde  $x_1 = 0$ . Krijg je nu waarde van het 'linker nulpunt'?
- c. Neem als startwaarde  $x_1 = 100$ . Na hoeveel slagen krijg je  $x \approx 3,532088886$

• De functie  $f(x) = cos(x - 1)$  heeft bij  $x \approx 2.5$  een nulpunt. Benader dit nulpunt met de methode van Newton op 6 decimalen nauwkeurig.

# **Opdracht 5**

- De functie  $f(x) = ln(x + 3) + 1$  heeft bij  $x \approx -2.6$  een nulpunt. Neem als startwaarde  $x_1 = 10$  en probeer een benadering te vinden voor dat nulpunt met de methode van Newton.
- Verklaar waarom dit niet lukt.

# **Beperkingen**

In opdracht 3 heb je gezien dat soms de methode van Newton 'ontspoort'. De methode kan ook eindeloos voortzetten. Je kunt zeggen dat als voor iedere x tussen nulpunt en startwaarde de grafiek met de bolle (convexe) kant naar de xas gekeerd is dan is succes verzekerd.

# **Regula falsi**

Een andere methode om nulpunten te bepalen is **Regula falsi**. Het algoritme convergeert trager dan de Newton-Raphson-methode, maar is stabieler. De methode maakt ook gebruik van opeenvolgende iteraties van het gezochte punt.

Dit gaat als volgt:

Gegeven de vergelijking  $F(x)=0$ . Bepaal twee waarden  $x_0$  en  $x_1$ zodat

$$
F(x_0)\mathord{\times} F(x_1)\mathord{<} 0\,.
$$

Als F continu is op [x<sub>0</sub>,x<sub>1</sub>] dan heeft de vergelijking F(x)=0 minstens één oplossing tussen x<sub>0</sub> en x<sub>1</sub>. We veronderstellen nu dat er ook hoogstens één oplossing is op  $[x_0, x_1]$ .

We berekenen  $x_2 = \frac{x_0 \cdot r(x_1) - x_1 \cdot r}{F(x_1) - F(x_2)}$ 0 <sup>1</sup> 1^1 <sup>1</sup> 1 0 10 2  $11 - 110$  $x_2 = \frac{x_0 \cdot F(x_1) - x_1 \cdot F(x_0)}{F(x_1) - F(x_0)}$ 

Er zijn nu drie mogelijkheden:

- I. Als  $F(x_2)=0$  dan hebben we de oplossing gevonden.
- II. Als  $F(x_0) \times F(x_2) > 0$  dan herhalen we het proces met  $x_1$  en  $x_2$ .

$$
x_3 = \frac{x_1 \cdot F(x_2) - x_2 \cdot F(x_1)}{F(x_2) - F(x_1)}
$$

III. Als  $F(x_0) \times F(x_2) < 0$  dan herhalen we het proces met  $x_0$  en  $x_2$ .

$$
x_3 = \frac{x_0 \cdot F(x_2) - x_2 \cdot F(x_0)}{F(x_2) - F(x_0)}
$$

In onderstaande tekening zie je de grafiek van  $F(x)=x^3+2x^2+10x-20$ .

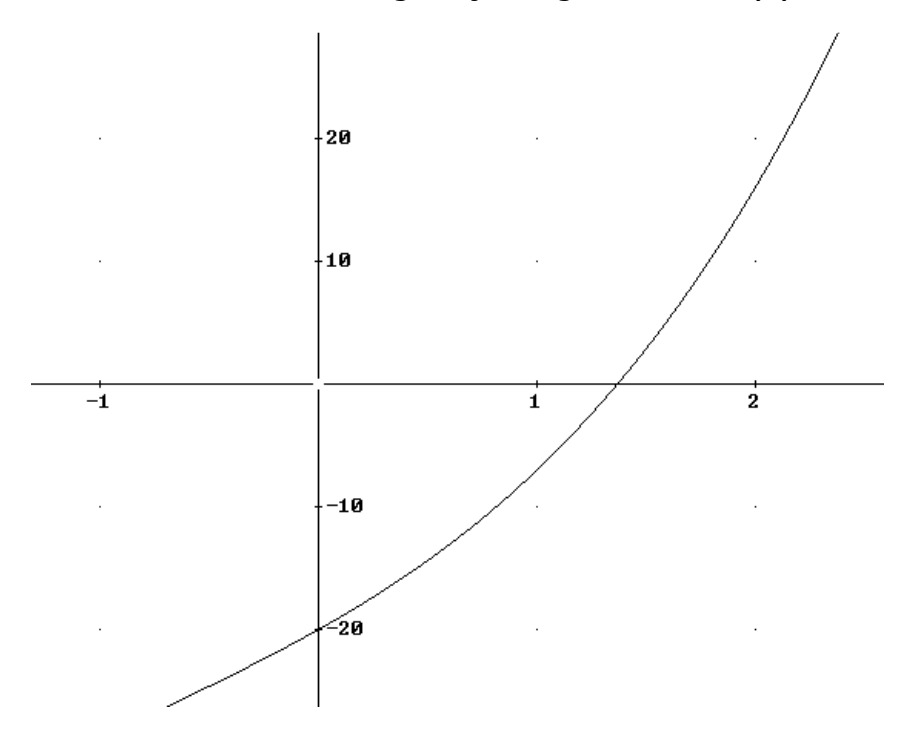

We kiezen  $x_0 = 0$  en  $x_1 = 2$ .

- a. Bereken x<sub>2</sub> zoals in het voorbeeld hierboven.
- b. Geef x<sub>2</sub> in te tekening aan. Hoe kan je dat punt 'meetkundig' vinden?
- c. Wat is nu de volgende stap?
- d. Bereken x<sub>3</sub>. Zet x<sub>3</sub> in de tekening.

# **Successieve substitutie 2**

We gaan nog een keer kijken naar de gang van zaken bij successieve substitutie waarbij  $\alpha$  een oplossing is van x=f(x) en x<sub>0</sub> de startwaarde.

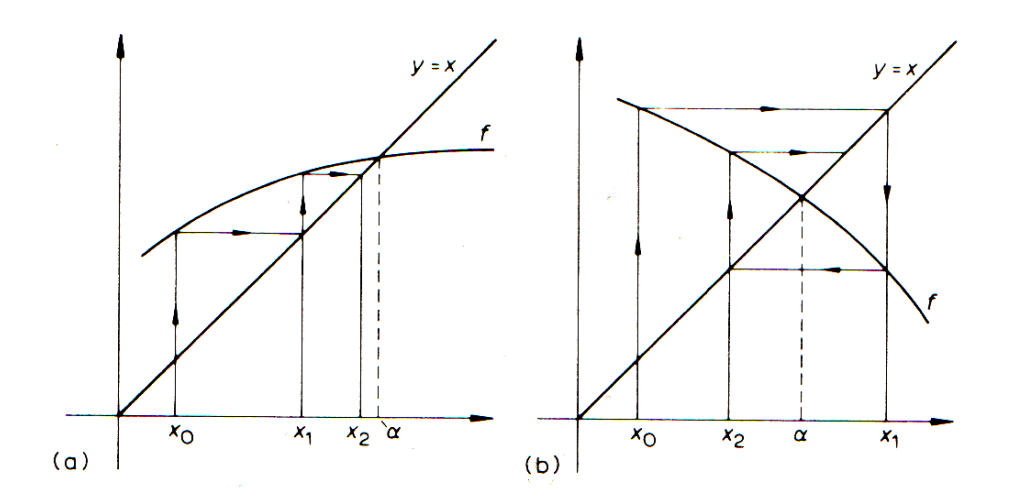

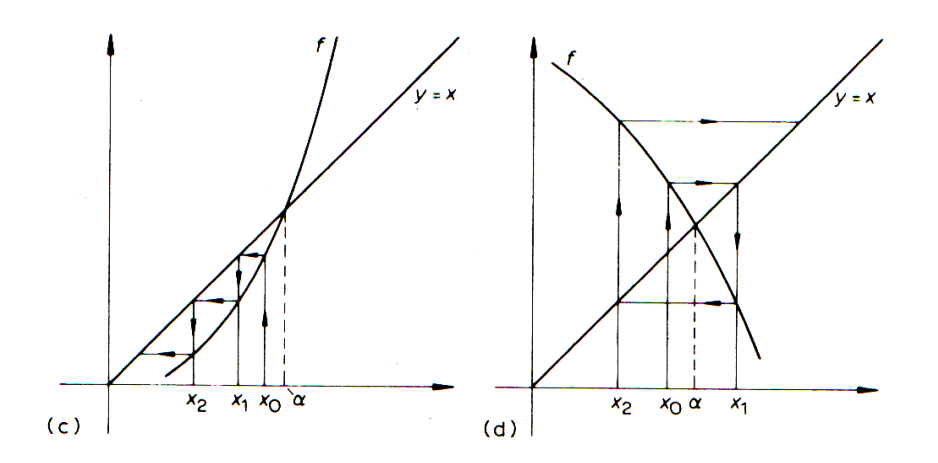

Er zijn verschillende mogelijke verlopen van het iteratieproces.

- a. Monotoon convergent als  $0 < f'(\alpha) < 1$
- b. Oscillerend convergent als  $-1 < f'(\alpha) < 0$
- c. Monotoon divergent als  $f'(\alpha) > 1$
- d. Oscillerend divergent als f'( $\alpha$ )<-1

#### **Voorbeeld**

We gaan nog 's kijken naar de oplossing van  $F(x)=x^3+2x^2+10x-20=0$  met successieve substitutie. Daarvoor moeten we de vergelijking  $F(x)=0$  eerst herschrijven in een vorm  $x = f(x)$ .

$$
x3 + 2x2 + 10x - 20 = 0
$$
  
\n
$$
x3 + 2x2 + 10x = 20
$$
  
\n
$$
x(x2 + 2x + 10) = 20
$$
  
\n
$$
x = \frac{20}{x2 + 2x + 10}
$$

In de tekening hieronder kan je de grafieken van f(x) en x terug vinden:

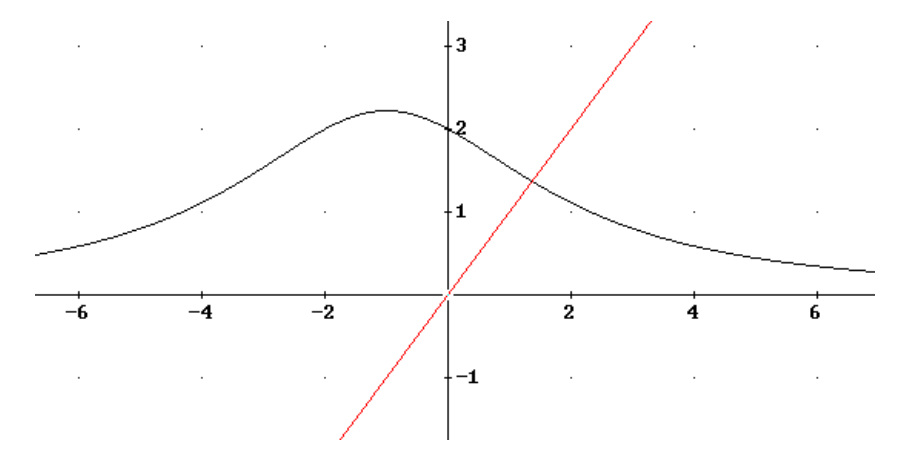

Neem als startwaarde  $x_0 = -6$  en teken een aantal iteraties. Wat is  $\alpha$ ?

#### **Met de GR**

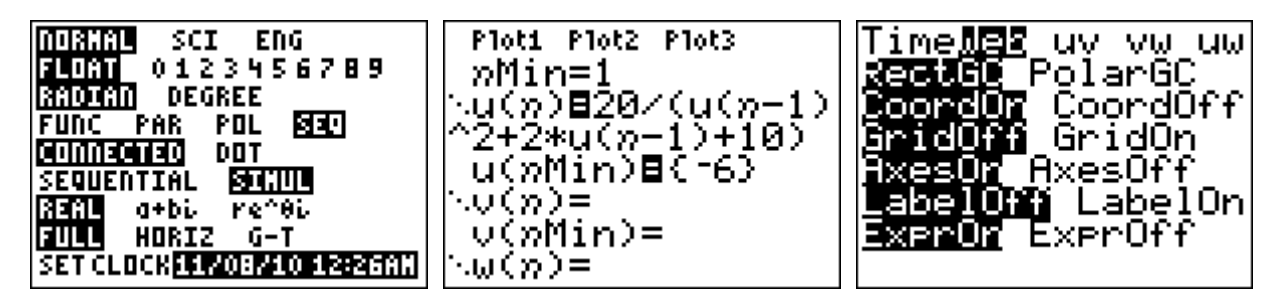

Als je dat allemaal goed instelt dan kan je zelf 'webgrafieken' tekenen!

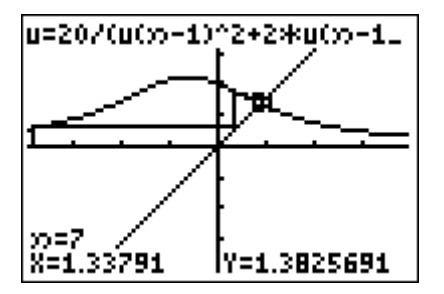

Via **[MODE]** kan je GR instellen op **Seq**. Je GR bevindt zich dan in de 'rijentoestand'. Via **[Y=]** kan je dan (recursief gedefinieerde) rijen invoeren...

De **u**, **v** en **w** krijg je via **2nd 7**, **2nd 8** en **2nd 9** en de *n* met **[X,T,,n]**.

De grafiek kan je krijgen door bij **[FORMAT]** te kiezen voor **Web** (in plaats van **Time**).

Met **[GRApH]** en **[TRACE]** kan je dan met het 'pijltjerechts' zien wat er gebeurt...

# **Opdracht 7**

- a. Neem als startwaarde  $x_0 = 5$ . Lukt het dan ook?
- b. Bereken de afgeleide f'( $\alpha$ ).
- c. Klopt het resultaat van b. met:
	- i. Monotoon convergent als  $0 < f'(\alpha) < 1$
	- ii. Oscillerend convergent als  $-1 < f'(\alpha) < 0$
	- iii. Monotoon divergent als f'( $\alpha$ ) > 1
	- iv. Oscillerend divergent als f'( $\alpha$ )<-1

# **Opdracht 8**

Gegeven de vergelijking  $x^3 + 4x - 25 = 0$ .

- a. Schrijf de vergelijking als  $x=f(x)$ . Welk functie heb je voor f genomen?
- b. Neem als starwaarde  $x_0 = 2$ . Plot de webgrafiek zoals hierboven, gebruik **trace** om een aantal iteraties te volgen en verklaar wat je ziet.
- c. Los de vergelijking ook op met je GR en benader de afgeleide f'( $\alpha$ ).

# <span id="page-18-0"></span>**Hoofdstuk 3 - Recursie**

Een banktegoed waarover je jaarlijks rente krijgt uitgekeerd is een voorbeeld van recursie. Je kunt steeds het nieuwe banktegoed berekenen op basis van het banktegoed van vorig jaar.

#### **Opdracht 1**

Je zet 1000 euro op de bank en je krijgt elk jaar 3% rente.

- a. Wat is je banktegoed na 10 jaar?
- b. Neem  $X_{n+1}$ : het nieuwe banktegoed en  $X_n$  het banktegoed van vorig jaar. Geef een indirecte formule voor  $X_{n+1}$ .
- c. Geef ook een directe formule voor B(t): het banktegoed na t jaar.

#### **Opdracht 2**

Je zet 1000 euro op je rekening. Je krijgt 3% rente per jaar en je stort jaarlijks 750 euro bij.

- a. Wat is je banktegoed na 10 jaar?
- b. Neem  $X_{n+1}$ : het nieuwe banktegoed en  $X_n$  het banktegoed van vorig jaar. Geef een indirecte formule voor  $X_{n+1}$ .
- c. Geef ook een directe formule voor  $B(t)$ : het banktegoed na t jaar.<sup>1</sup>

#### **Opdracht 3**

• "Ik ga een bedrag lenen van 3400 euro. Dit ga ik dan in maandelijkse termijnen van 50 euro terugbetalen uit mijn baantje. De jaarrente die ik moet betalen is 3%. Hoeveel maanden duurt dan mijn terugbetaling vanaf 1 juni 2010?" bron: wisfaq

#### **Opdracht 4**

1

Toets op je GR in het rekenscherm het getal 50 in. Type vervolgens **1+1/Ans** en druk op **ENTER**. Ga hiermee door tot het getal op je scherm niet meer verandert.

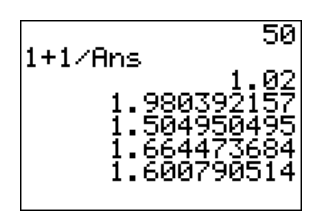

- a. Welke getal krijg je?
- b. Laat zien dat dit getal inderdaad de oplossing is.

$$
X_t = \frac{b}{1-a} + \left(X_0 - \frac{b}{1-a}\right) \cdot a^t
$$

Oplossing van  $X_{t+1} = a \cdot X_t + b$  (lineaire differentievergelijking) is:

We kijken naar de volgende recursieve rij:

$$
u_1 = 30
$$
  
\n
$$
u_{n+1} = u_n + 1,9 \cdot u_n \left( 1 - \frac{u_n}{100} \right)
$$
  
\n
$$
x = x + 1,9 \cdot x \cdot \left( 1 - \frac{x}{100} \right)
$$

Zet de formule in je GR:

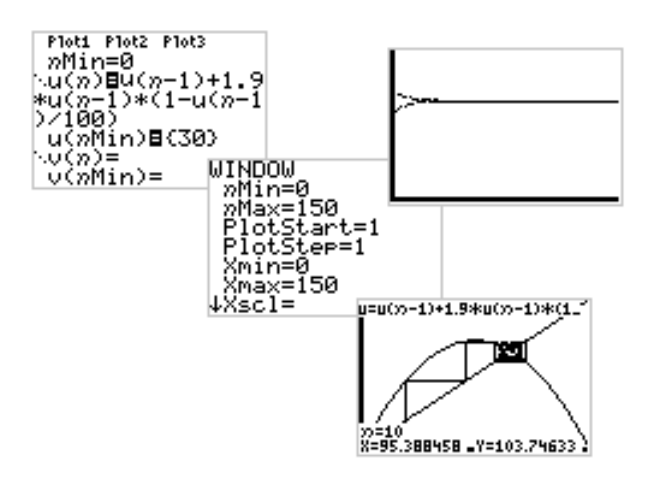

- a. Laat zien dat U=100 een oplossing is van x=x+1,9·x $\cdot$  1- $\frac{x}{x}$ 100  $= x + 1.9 \cdot x \cdot \left(1 - \frac{x}{100}\right).$
- b. Er is sprake van oscillerende convergentie. Hoe weet je dat?
- c. Neem in plaats van 1,9 in de formule 2,9. Is er nu ook sprak van convergentie? Zo nee, toon dat aan!
- d. Zet de GR weer op **Time** en plot de grafiek. Hoe kun je hier zien dat het proces niet convergeert?
- e. Kies bij **Window** voor **nMax**=1500 en **Xmax**=1500 en plot de grafiek. Wat valt je op?
- f. Neem in plaats van 2,9 in de formule 2,1 en plot de grafiek. Wat valt je op?
- g. Neem in plaats van 2,1 in de formule 2,5 en plot de grafiek. Wat valt je op?
- h. En als je 2,6 neemt?
- i. Neem 2,59?
- j. Of 2,57? Of 2,56?
- k. Nou vooruit, nog eentje dan. Neem 3.
- l. Kun je ook getallen nemen groter dan 3?

#### **Bifurcatiediagram**

Als je in een grafiek op de horizontale as de parameter van opdracht 5 zou nemen en op de verticale as de 'oplossingen' dan krijg je een (vergelijkbaar) plaatje als hieronder:

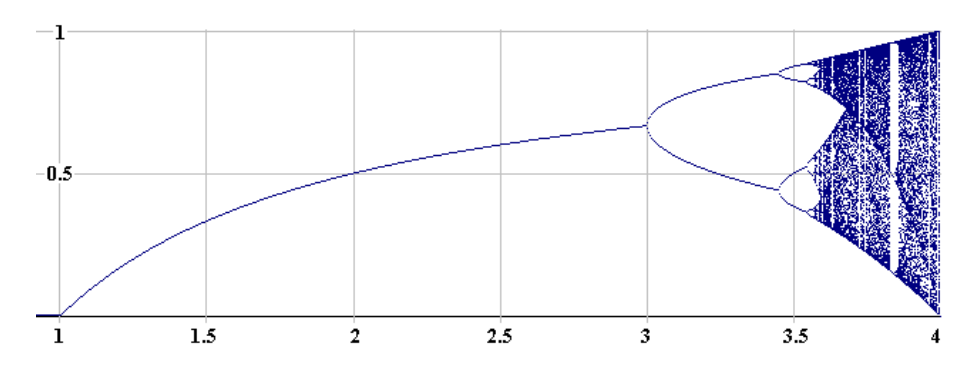

• Excelpracticum Populatiegroei en Chaos

# **De logistieke afbeelding**

We definiëren de logistieke vergelijking als volgt:

$$
f_A(x_n) = x_{n+1} = A \cdot x_n (1 - x_n)
$$
 met  $0 \le x \le 1$ 

Je kunt x<sub>n</sub> beschouwen als de **populatie** als fractie van de maximaal mogelijke populatie.

Neem aan dat p een vast punt is zodat  $f_A(p) = p$ .

#### **Opdracht 6**

- a. Leg uit dat geldt:  $p = A \cdot p(1-p)$
- b. Laat zien dat de vergelijking bij a. deze oplossingen heeft: 1 2  $p_1 = 0$  $A - 1$ p A  $\int p_1 =$  $\overline{\phantom{a}}$ **E** A –  $p_2 =$

#### **Vaste punten en stabiliteit**

- Een vast punt p is **aantrekkend** als  $|f_A(p)| < 1$  en **afstotend** als  $|f_A(p)| > 1$ .
- $f_{A}^{'}(p_{1}) = A$  $f_{A}^{'}(p_{2}) = 2 - A$
- Als 0<A<1:  $p_1$  is aantrekkend en  $p_2$  is afstotend. Als 1<A<3:  $p_1$  is afstotend en  $p_2$  is aantrekkend. Als A>3:  $p_1$  en  $p_2$  zijn beide afstotend.

We zien dat voor A tussen 0 en 3 we steeds 1 aantrekkend punt hebben, dus de populatie zal, wat ook de beginwaarde is, steeds naar het aantrekkend vast punt groeien in aantal. Als A>3 dan gebeurt er iets fundamenteel anders.

Voer in je GR de volgende formule en instellingen in:

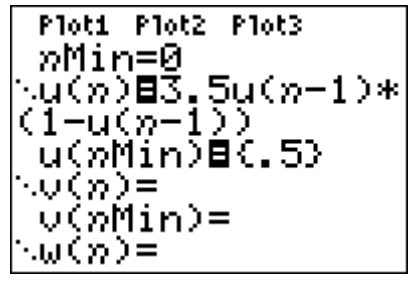

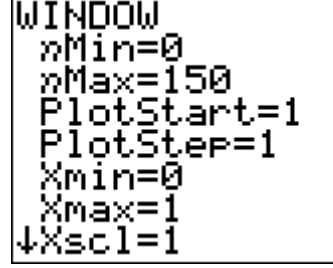

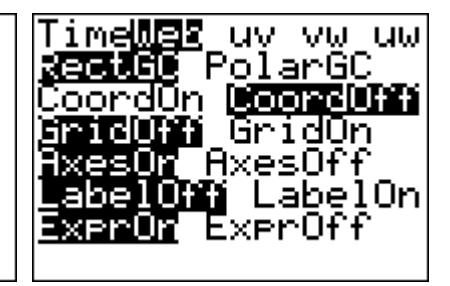

- a. Bereken p<sub>1</sub> enp<sub>2</sub>.
- b. Laat zien dat  $f_A(p_1) = p_1$  en  $f_A(p_2) = p_2$ .
- c. Zoek met **Trace** en **Calc/value** naar de waarde van q<sub>1</sub> en q<sub>2</sub>.
- d. Zijn p<sub>1</sub> en p<sub>1</sub> gelijk aan q<sub>1</sub> en q<sub>2</sub> ?
- e. Laat zien dat  $f_A(q_1) = q_2$  en  $f_A(q_2) = q_1$ .
- f. Ga na dat  $f_A(f_A(q_1)) = q_1$  en  $f_A(f_A(q_2)) = q_2$ .
- g. Neem  $g_A(x) = f_A(f_A(x))$  en leg uit dat voor een vast punt x geldt:  $g_A(x) = x$ .
- h. Laat zien dat:  $g_A = A^2x(1-x)(Ax^2 Ax + 1)$  $\mathsf{g}_{\mathsf{A}} = \mathsf{A}^{\mathsf{c}} \mathsf{x}(1{-}\mathsf{x})$ ( Ax $^{\mathsf{c}}$   $-$  Ax  $+1$
- i. We willen weten voor welke waarden van x geldt:  $g<sub>A</sub>(x) = x$ . Leg dat uit.
- j. Dit is een vierdegraads vergelijking met (in principe) vier verschillende oplossingen.

Je weet A=3,5. Los de vergelijking op. Komen je oplossingen overeen met de antwoorden van a. en c.?

#### **Meer algemeen**

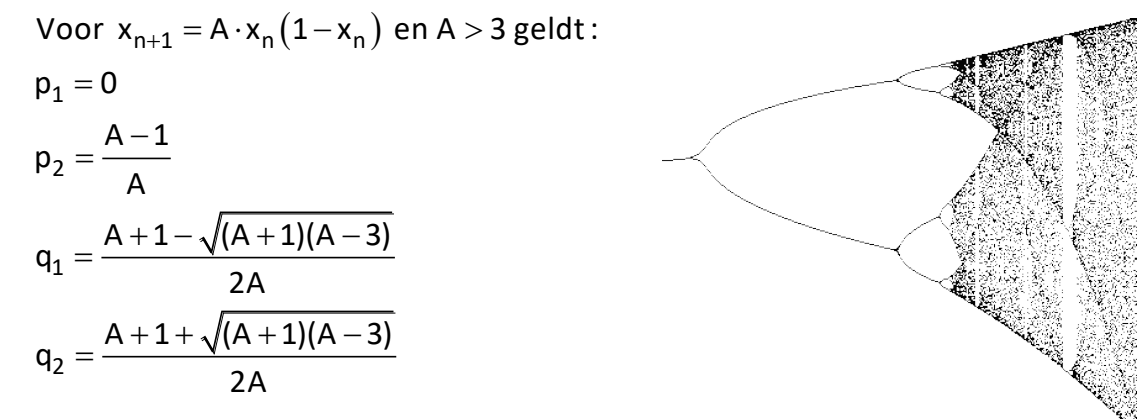

#### **Opdracht 8**

We moeten nog laten dat  $q_1$  en  $q_2$  uit opdracht 7 aantrekkende punten zijn. Dit kan je doen door te kijken naar de afgeleide van g<sub>A</sub> en dan de gevonden

waarden voor  $q_1$  en  $q_2$  in te vullen. De absolute waarde van de afgeleide zou kleiner dan 1 moeten zijn.

• Toon aan:  $\left| \mathrm{g}^{+}_{\mathrm{A}}(\mathrm{q}_{1}) \right|$ <1 en $\left| \mathrm{g}^{+}_{\mathrm{A}}(\mathrm{q}_{2}) \right|$ <1

# **Opdracht 9**

Gegeven is de kwadratische afbeelding  $Q_C = x^2 + C$ . Je ziet hiernaast het bijbehorende

bifurcatiediagram.

De vaste punten zijn de punten x waarvoor geldt:  $Q_C(x) = x$  dus:

$$
x^2-x+C=0
$$

- a. Los de vergelijking op.
- b. Bepaal C voor deze gevallen:
	- i. **geen** vaste punten
	- ii. precies één vast punt
	- iii. twee vaste punten
- c. Er zijn bij bepaalde waarden voor C twee vaste punten  $p_1$  en  $p_2$ . Bereken de afgeleide Q'<sub>C</sub> voor p<sub>1</sub> en p<sub>2</sub>

Voor welke waarden voor C zijn  $p_1$  en  $p_2$  afstotend/aantrekkend?

# **Opdracht 10**

Gegeven is de afbeelding  $q_c$  $Q_C = \frac{1}{x} + C$ .

De vaste punten zijn de punten waarvoor geldt:  $Q_C(x) = x$ dus:  $\frac{1}{x} + C = x$ x  $+ C =$ 

- a. Los de vergelijking op.
- b. Is er een waarde van C waarbij je te maken hebt met precies één vast punt? (leg uit)
- c. Als je te maken hebt met twee vaste punten, laat dan zien dat  $p_1$  en  $p_2$  niet tegelijk aantrekkend kunnen zijn.

# **Opdracht 11**

We kijken naar u(n)=u(n-1)(4-u(n-1)) en tekenen de webgrafiek. Gebruik **trace** om het proces te bekijken. Kies 0≤x≤5 en 0≤y≤5.

- a. Neem als u(nMin) de waarde 1, 2 en 3 en leg uit wat er gebeurt.
- b. Neem als u(nMin) nu 0,2. Convergeert het proces?
- c. Zijn er vaste punten? Zo ja, zijn die aantrekkend of afstotend? Zo nee, leg uit waarom!

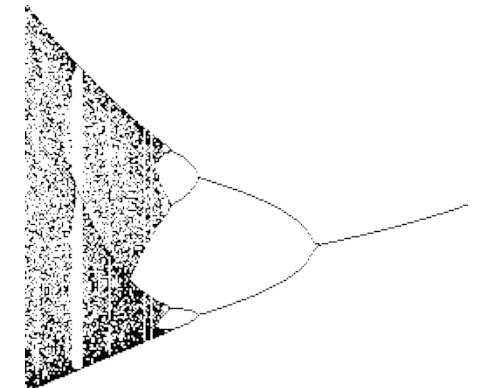

We kiezen nu  $u(n) = a \cdot u(n-1)(4-u(n-1))$  met a als parameter. Eén van de vaste punten is x=0.

- d. Voor welke waarden van a is het andere punt aantrekkend?
- e. Kunnen de twee vaste punten tegelijkertijd aantrekkend zijn? (leg uit!)

# <span id="page-24-0"></span>**Hoofdstuk 4 - Programmeren met je GR**

Programmeren is het schrijven van een computerprogramma. Daarmee kan je de computer instructies geven die door de computer kunnen worden uitgevoerd. Programmeren doe je doorgaans met een programmeertaal. Meestal gebruik je voor het programmeren een programmeeromgeving die je programmatekst kan vertalen naar computerinstructies.

Er zijn heel veel verschillende programmeertalen en programmeeromgevingen. Van Basic tot Pascal, van Java tot Visual Basic, van Brainfuck tot Scratch, …

Zie [http://nl.wikipedia.org/wiki/Lijst\\_van\\_programmeertalen](http://nl.wikipedia.org/wiki/Lijst_van_programmeertalen)

In het kader van deze cursus zullen we ons moeten beperken tot een hele kleine greep uit al die verschillende mogelijkheden:

- Programmeren met je GR
- Programmeren met Excel

Je begrijpt dat we zelfs daar niet heel erg diep op in kunnen gaan, maar als we ons richten op de hoofdzaken kun je toch kennis maken met de basisprincipes van het programmeren. Bovendien gaan we natuurlijk iets doen met de wiskunde uit deze cursus.

# **Programmeren met je GR**

Met je grafische rekenmachine, zoals de Ti-83+/84+ kan je programmeren in Tibasic. Zoals je aan de naam kunt zien lijkt dat op Basic. Het is (zeg maar) een 'uitgeklede basic'. Het aardige ervan is dat je in je programma's ook de functies kan gebruiken die je normaal ook al gebruikt. Het is niet erg snel, maar voor eenvoudige programma's is het zeker bruikbaar.

#### **Programma's schrijven en uitvoeren**

Programma schrijven en uitvoeren kan je op de GR vinden onder het knopje **PRGM**. Met **EXEC** kan je een programma uitvoeren, met **EDIT** kan je een programma wijzigen en om een nieuw programma te definiëren gebruik je **NEW**.

In het voorbeeld hiernaast zie je dat er 4 programma's in de GR staan.

In de programmaeditor kan je onder het knopje **PRGM** de verschillende instructies vinden die je gebruiken kan.

Onder **CTL** vind je de zgn. 'controlling program flow'-opdrachten voor keuze, herhaling, springopdrachten, (sub-)programma's.

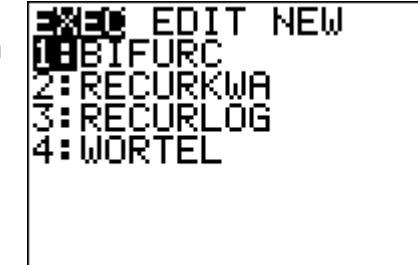

**IZO EXEC** : Then Else 5:While :Repeat 7↓End

Onder **I/O** vind je de opdrachten die te maken hebben met invoer en uitvoer.

Met **EXEC** kan je in een programma andere programma's laten uitvoeren.

Je moet maar 's kijken hoe dat werkt. Als voorbeeld kijken we nog een keer naar de halveringsmethode voor het benaderen van wortels.

# **Voorbeeld**

Je ziet hieronder een voorbeeld met per instructie een korte uitleg<sup>2</sup>:

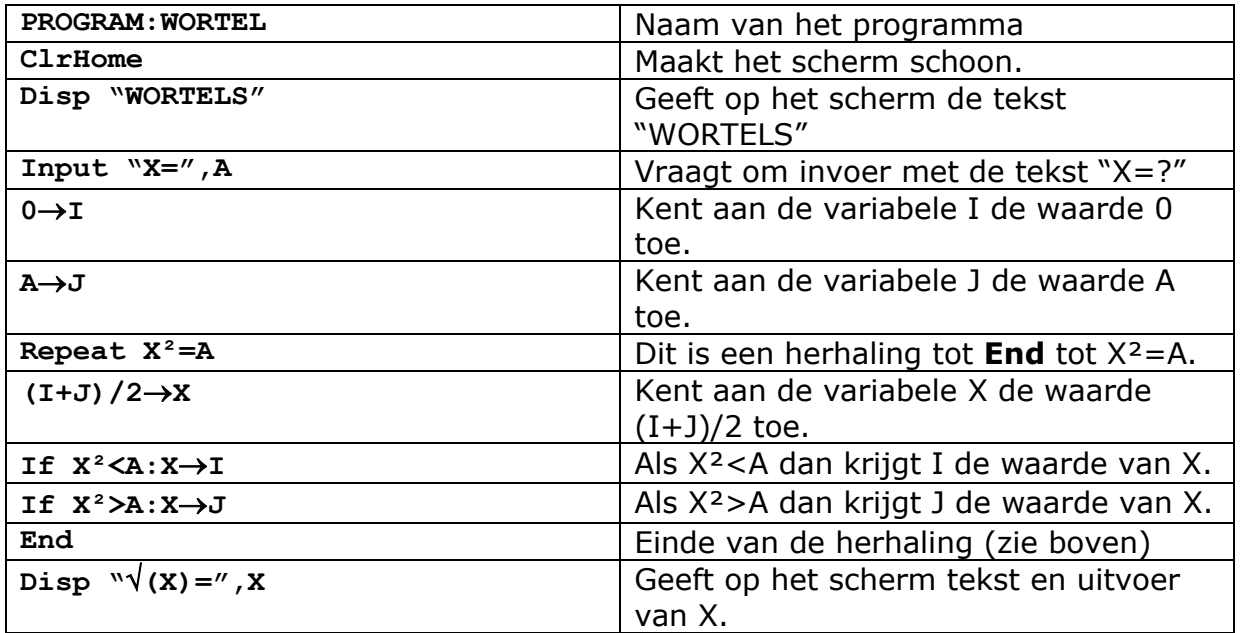

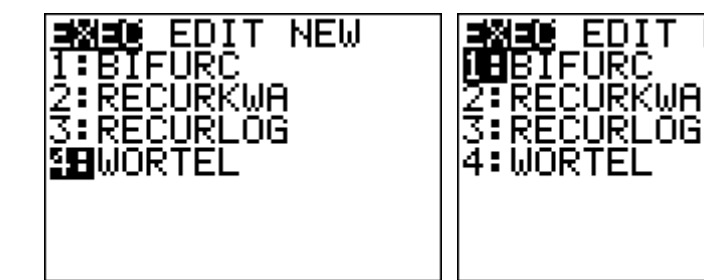

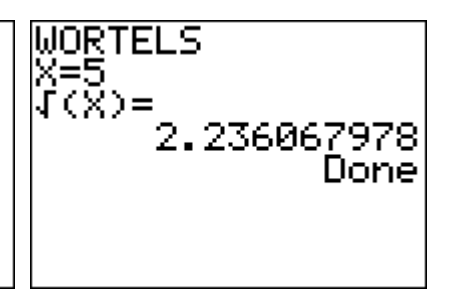

# **Opdracht 1**

a. Voer bovenstaand programma in op je GR. Voer het programma uit voor een aantal verschillende getallen groter of gelijk aan 1. Gaat dat goed?

ΩG

NEW.

b. Voer het programma uit voor x=0.5 Werk dat? Onderzoek waarom het programma niet werkt voor x<1.

<sup>&</sup>lt;sup>2</sup> De programma's WORTEL, PROGX, KV en KV2 kan je ook downloaden in de werkruimte.

Hieronder zie je nog een voorbeeld. Het programma vraagt om een startwaarde en berekent iets…☺

```
PROGRAM:PROGX
ClrHome
"nDeriv(Y1,X,X)"→Y2
Input "START=",X
While Y1(X)\neq0
X-Y1(X)/Y2(X)→X
Disp X
getKey→A
If A=102:Stop
End
```
Voer het programma in op je GR. Zet in Y1 de functie  $f(x) = x^3 - 6x^2 + 9x - 1$  en start het programma. Met het toetsen van 0 kan je het programma stoppen.

- a. Neem als startwaarde 10, 100 en 10.000. Krijg je steeds dezelfde uitkomst? Wat doet het programma?
- b. Het programma zou (automatisch) moeten stoppen zodra Y1(X)=0. Op de één of ander manier gebeurt dat niet. Geef daarvoor een mogelijke verklaring en verbeter het programma.
- c. Neem als startwaarde X=-2 en X=2. Krijg je nu dezelfde uitkomst als bij X=10. Er zijn (zo te zien) drie mogelijke uitkomsten. De uitkomst is afhankelijk van de startwaarde. Geef daarvoor een verklaring.
- d. Kun je precies aangeven voor welke startwaarde je welke uitkomst krijgt? Zo ja, geef de intervallen. Zo nee, leg uit waarom niet.

# **Opdracht 3**

Neem nog een keer het programma van opdracht 2 en zet in Y1 de functie  $f(x) = \cos(x - 1)$ .

- a. Neem als startwaarde X=2 en X=3 Bereken de uitkomst van het programma van opdracht 2. Krijg je dezelfde uitkomst?
- b. Krijg je ook bij andere startwaarden dezelfde uitkomst?
- c. Wat gebeurt er precies als je als startwaarde  $x = 1$  en  $x = \pi + 1$  neemt?
- d. De functie  $f(x) = cos(x-1)$  heeft bij  $x \approx 2.5$  een nulpunt. Bij welke startwaarden kom je met het programma op dit nulpunt uit?

# **Iets heel anders**

Hieronder zie je nog een programma:

```
PROGRAM:KV
Disp -1
0→A
For(I,1,3,1)
[A](I,I)+A\rightarrow AEnd
Disp A Frac
0→B
For(I,1,3,1)
For(J,I+1,3,1)
B+[A](I,J)*[A](J,I)→B
B-[A](I,I)*[A](J,J)→B
End
End
Disp B Frac
Det([A])→C
Disp C Frac
```
# **Opdracht 4**

Voer het programma KV in op je GR. Zet in matrix A de volgende 3x3-matrix: A=

 1 2 2 |2 −2 1 | en voer het programma uit.  $\begin{bmatrix} 2 & 1 & -2 \end{bmatrix}$ 

• Wat doet het programma?

# **Opdracht 5**

Het zou ook wel aardig zijn als je de vergelijking van opdracht 4 met je GR zou kunnen oplossen. Met het onderstaand programma kan dat:

```
PROGRAM:KV2
ClrHome
Disp "OPLOSSINGEN:"
A²+3B→P
If P<0:Goto 1
2/3*\sqrt{(A^2+3B)} \rightarrow P-(2A^3+9AB+27C)/(2*((A²+3B)^3))→Q
P*cos(sin^{-1}(Q)/3-\pi/2)+A/3\rightarrow XDisp X
P*cos(sin-1(Q)/3+5/6)+A/3→Y
Disp Y
P*cos(sin-1(Q)/3+/6)+A/3→Z
Disp Z
Stop
Lbl 1
Disp "COMPLEX"
```
Voer het programma in op je GR en draai het programma. Zorg wel dat je eerst KV hebt uitgevoerd.

- a. Het programma gebruikt een bepaalde 'manier' om een derdegraads vergelijking op te lossen. Het staat nu beschreven in rekenmachinetaal. Schrijf de oplossing in wiskundige taal. Begrijp je hoe het werkt?
- b. Schrijf een programma dat vraagt naar de waarden voor A, B en C, vervolgens KV2 uitvoert.

# **Opdracht 6**

Download de programma's **DELERS** en **ONTBIND** van de website en zet ze in je GR.

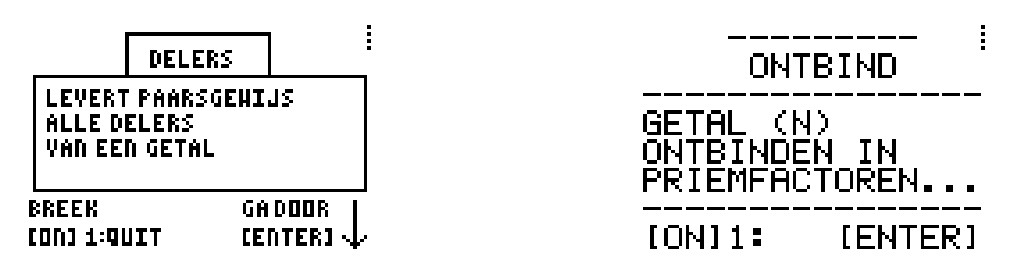

Je kunt met de programma's snel de delers van een getal vinden of handig een getal ontbinden in factoren.

- a. Geef de delers van 120. Hoeveel delers heeft 120?
- b. Ontbind 120 in priemfactoren met het programma. Als het goed is krijg je als uitkomst het scherm hiernaast. Hoe kun je daarmee het aantal delers bereken?

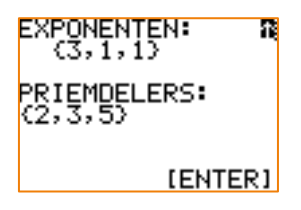

- c. Ontbind met het programma 123456789 in priemfactoren. Wat valt je op?
- d. Je zou ook kunnen proberen of je met het programma 11111111111111111111111 kunt ontbinden, maar zou dat werken? Enig idee waarom niet? **Tip**: 11111111111111111111111 is een getal van **23 cijfers**.

# **Opdracht 7**

• Beschouw de algemene formule:  $f(x) = a \cdot \arcsin(b \cdot x + c) + d$ . Schrijf een programma dat vraagt om A, B, C en D en dat als uitvoer het domein en bereik van f geeft.

# <span id="page-29-0"></span>**Hoofdstuk 5 - Programmeren met Excel**

Met Excel kan je ook programmeren. Start met Alt-F11 de **Microsoft Visual Basic for Applications** op en voeg een module toe, via **Invoegen** en dan **Module**. Je komt nu in een scherm waar je zelf functies kunt declareren.

# **Voorbeeld**

Type in het scherm de volgende tekst:

```
Function Fibo(Number)
     If Number > 2 Then
        Fibo = Fibo(Number - 1) + Fibo(Number - 2) Else
         Fibo = 1
     End If
End Function
```
Je kunt het scherm afsluiten om terug te keren naar je Excel-blad. Je kunt nu in een cel je eigen functie gebruiken als **=Fibo(…)**.

# **Opdracht 8**

• Maak een lijstje met de eerste 25 Fibonacci-getallen.

# **Opdracht 9**

De formule in het voorbeeld is een voorbeeld van een impliciete formule. Er bestaat ook een expliciete formule voor Fibonacci-getallen:

$$
F(n) = \frac{\phi^n - (-\phi)^{-n}}{\sqrt{5}} \text{ met } \phi = \frac{\sqrt{5} + 1}{2}
$$

- a. Definieer in Excel een functie "**Fibo2(…)**" waarbij je de expliciete formule gebruikt.
- b. Breidt je lijstje uit opdracht 8 uit met een kolom met de waarden van **Fibo2**.
- c. De kolommen zijn niet **exact** hetzelfde. Ga dat na en geef de relatieve fout bij n=25.

**Tip:** zet er nog maar 's een kolom naast met "**=ABS(B1-C1)**"

#### **Recursie**

Bij opdracht 8 heb je een recursieve 'functie' gedefinieerd. De functie roept zichzelf aan. Dat is wel bijzonder. Bij TI-basic is dat niet mogelijk. Maar in **Visual Basic** kennelijk dus wel. Dat is erg handig.

**Driehoeksgetallen** zijn het eenvoudigste voorbeeld van veelhoekgetallen. Veelhoekgetallen werden door de Grieken al bestudeerd. Ze kunnen als stippenpatronen worden weergegeven. Hieronder zie je het stippenpatroon van de driehoeksgetallen.

De rij van driehoeksgetallen begint zo: 1, 3, 6, 10, 15, 21, 28, ...

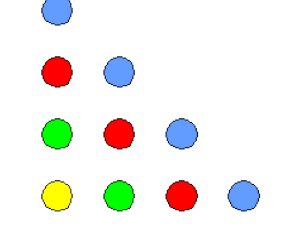

De impliciete formule luidt:  $D_{n+1} = D_n + n$  met  $D_1 = 1$ 

- a. Definieer in Excel de recursieve functie **Driehoeksgetal(…)** die het n-de driehoeksgetal geeft en maak een lijstje van de eerste 25 driehoeksgetallen.
- b. Zet naast de kolom van driehoeksgetallen ook de som van de driehoeksgetallen. Hieronder kan je zien hoe je dat doet.

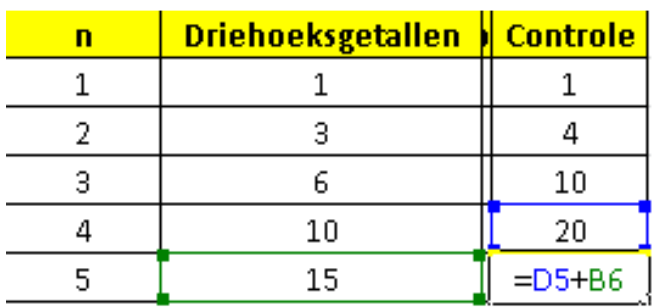

Je kunt de somrij van de driehoeksgetallen ook definiëren als  $S_{n+1} = S_n + D_n$  met  $S_1 = 1$ 

- c. Definieer in Excel de recursieve functie **SomDG(…)** die de som geeft van de driehoeksgetallen en zet naast de kolom met de 'som' van Excel een kolom met de 'som' met de gedefinieerde functie **SomDG**.
- d. Er bestaat ook een **expliciete** formule voor driehoeksgetallen. Vind die formule. Definieer de functie DG(..) voor driehoeksgetallen de functie **SomDG2(…)** voor de som in Excel en zet de uitkomsten in een extra kolom.
- e. Er zijn driehoeksgetallen die een kwadraat zijn. De rij van wortels van die kwadraten begint zo: 1, 6, 35, 204, 1189, ...

Wat is het volgende getal in deze wortelrij?

Ik heb in Excel de volgende functie gedefinieerd:

```
Function F(n)
     If n > 1 Then
        F = n * F(n - 1) Else
        F = 1 End If
End Function
```
- a. Welke bekende 'functie' is dit?
- b. Definieer met behulp van deze functie **F** de functie **Perm(a,b)** die bij gegeven waarden voor a en b het aantal permutaties geven van 'b uit a'.
- c. Definieer de functie **Comb(a,b)** met **F** en **Perm(a,b)**.

# **Opgave 12**

Dit zijn de vijfhoeksgetallen: 1, 5, 12, 22, 35, …

a. Wat is het volgende vijfhoeksgetal?

Je kunt kijken naar de verschilrij van de vijfhoeksgetallen: 1, 4, 7, 10, 13, … De vijfhoeksgetallen zijn de som van een rekenkundige rij. Deze rekenkundige rij laat zich goed beschrijven als  $R_n = 3n - 2$ . Dus het n-de vijfhoeksgetal

- b. Schrijf in Excel een functie **VijfH(n)** die het n-de vijfhoeksgetal geeft.
- c. Schrijf ook een functie **VijfHS(n)** die de som geeft van de eerste nvijfhoeksgetallen.

# **Opgave 13**

```
Bekijk de functie S(n):
```

```
Function S(n)
     Dim i As Integer
    For i = 1 To Len(n)
      S = S + Val(Mid(n, i, 1)) Next i
End Function
```
• Onderzoek wat deze functie precies doet en bestudeer hoe 't precies werkt.

# <span id="page-32-0"></span>**Hoofdstuk 1 - Bijzondere krommen uitwerkingen**

# **Opdracht 1**

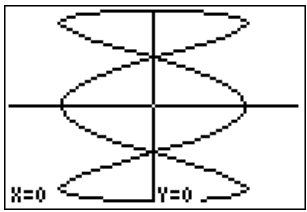

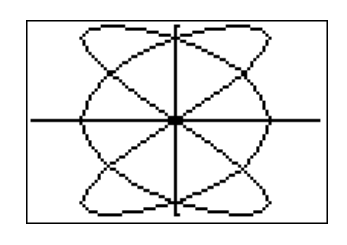

# **Opdracht 2**

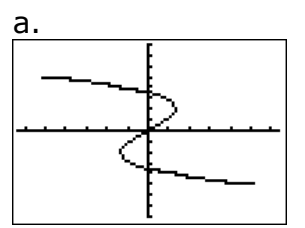

b. (0,881; -3,783) c. (-8, 5)

# **Opdracht 3**

- c. Voor  $t=0...2\pi$
- d. Keerpunten? Hoe bedoelt u?

# **Opdracht 4**

a.  
\n
$$
K = \begin{cases} x(t) = 2\sin(t) \\ y(t) = \sin(2t) \end{cases}
$$
\n
$$
\sin(2t) = \frac{1}{2}\sqrt{3}
$$
\n
$$
2t = \frac{1}{3}\pi + k \cdot 2\pi \lor 2t = \frac{2}{3}\pi + k \cdot 2\pi
$$
\n
$$
t = \frac{1}{6}\pi + k \cdot \pi \lor t = \frac{1}{3}\pi + k \cdot \pi
$$
\n
$$
\frac{1}{6}\pi \to \left(1, \frac{1}{2}\sqrt{3}\right)
$$
\n
$$
\frac{1}{3}\pi \to \left(\sqrt{3}, \frac{1}{2}\sqrt{3}\right)
$$
\n
$$
1\frac{1}{6}\pi \to \left(-1, \frac{1}{2}\sqrt{3}\right)
$$
\n
$$
1\frac{1}{3}\pi \to \left(-\sqrt{3}, \frac{1}{2}\sqrt{3}\right)
$$

b.  
\n
$$
K = \begin{cases} x(t) = 2\sin(t) \\ y(t) = \sin(2t) \end{cases}
$$
\n
$$
\frac{dx}{dt} = 2\cos t \Rightarrow \frac{dx}{dt}(0,0) = 2
$$
\n
$$
\frac{dy}{dt} = 2\cos(2t) \Rightarrow \frac{dy}{dt}(0,0) = 2 \begin{cases} \frac{dy}{dx} = 1 \\ \frac{dy}{dx} = 1 \end{cases}
$$
\nverg.  
\n
$$
x = \frac{dy}{dt} \Rightarrow \frac{dy}{dt} = \frac{1}{2\cos(2t)} \Rightarrow \frac{dy}{dt} = \frac{1}{2\cos(2t)} \Rightarrow \frac{dy}{dt} = \frac{1}{2
$$

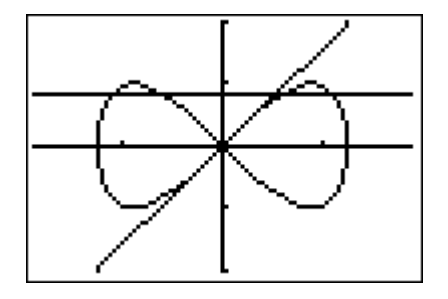

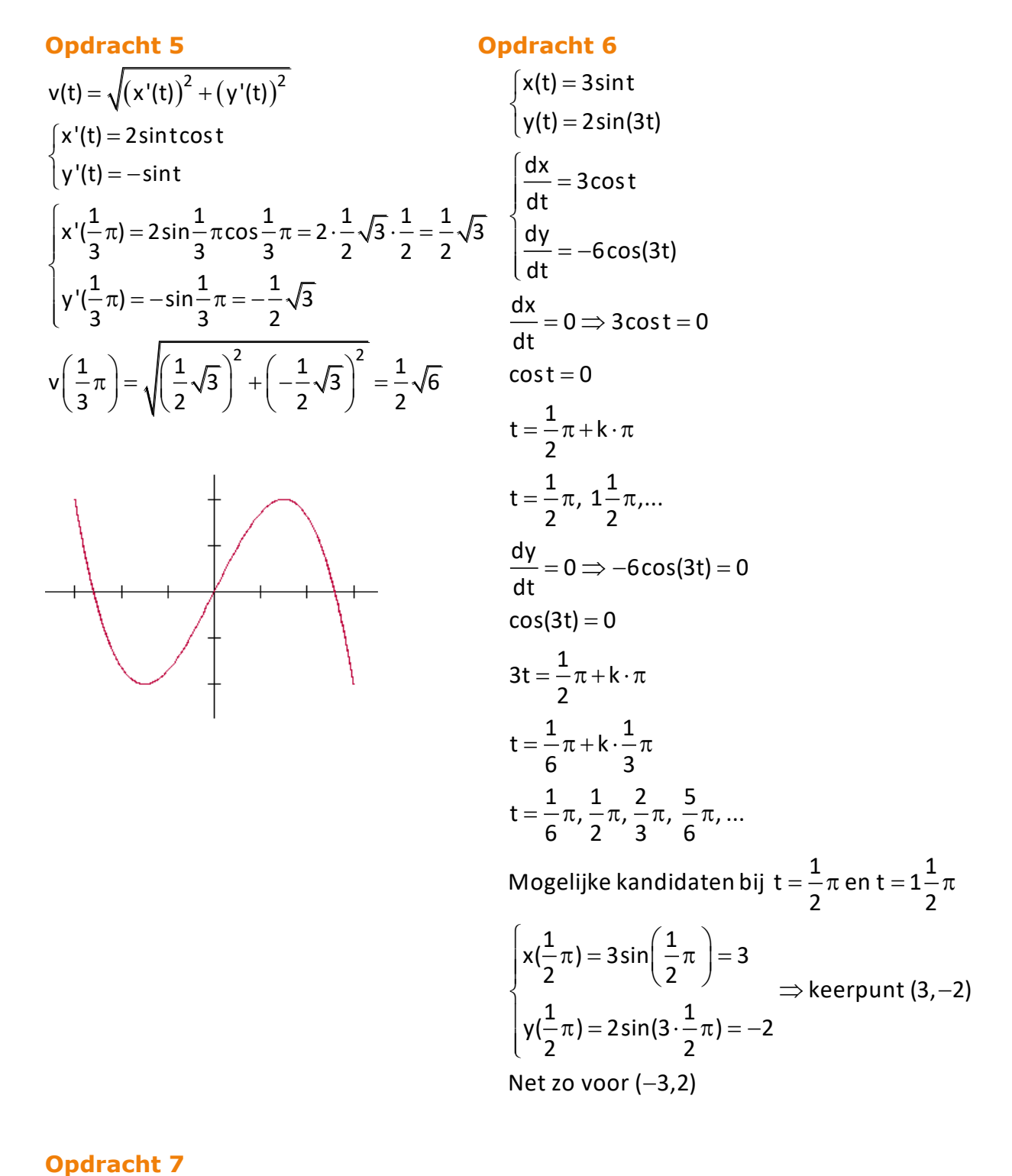

a.  
\n
$$
\begin{cases}\nx(t) = 4\cos(2t) \Rightarrow \text{periode} = \frac{2\pi}{2} = \pi \\
y(t) = 3\sin(5t) \Rightarrow \text{periode} = \frac{2\pi}{5} = \frac{2}{5}\pi\n\end{cases} \Rightarrow \text{periode} = 2\pi
$$

b. 
$$
3\sin(5t) = 0
$$
  
\n $\sin(5t) = 0$   
\n $5t = 0 + k \cdot \pi$   
\n $t = k \cdot \frac{1}{5}\pi$   
\n $t = 0, \frac{1}{5}\pi, \frac{2}{5}\pi, \frac{3}{5}\pi, \frac{4}{5}\pi, \pi, 1\frac{1}{5}\pi, ...$   
\nInvullen in  $x(t) = 4\cos(2t)$   
\n $x(0) = 4\cos(2 \cdot 0) = 4 \Rightarrow (4, 0)$   
\n $x(\frac{1}{5}\pi) = 4\cos(2 \cdot \frac{1}{5}\pi) \approx 1,24 \Rightarrow (1,24;0)$   
\n $x(\frac{2}{5}\pi) = 4\cos(2 \cdot \frac{2}{5}\pi) \approx -3,24 \Rightarrow (-3,25;0)$   
\nEnz...  
\n $\frac{dx}{dt} = -8\sin(2t)$   
\n $\frac{dx}{dt} = 0$   
\n $\frac{dx}{dt} = 0$   
\n $\frac{dy}{dt} = 0$   
\n $\left[\frac{xy}{dt} = 15\cos(5t)\right]$   
\n $\Rightarrow t = \frac{1}{10}\pi + k \cdot \frac{1}{5}\pi$   
\n $\frac{dy}{dt} = 0$   
\n $\left[x(\frac{1}{2}\pi) = 4\cos(2 \cdot \frac{1}{2}\pi) = -4\right]$   
\n $\left[x(1\frac{1}{2}\pi) = 3\sin(5 \cdot \frac{1}{2}\pi) = -4\right]$   
\n $\left[x(1\frac{1}{2}\pi) = 4\cos(2 \cdot \frac{1}{2}\pi) = -4\right]$   
\n $\left[x(1\frac{1}{2}\pi) = 3\sin(5 \cdot \frac{1}{2}\pi) = -3\right]$   
\n $\Rightarrow$  keerpunt (-4, -3)  
\n $y(1\frac{1}{2}\pi) = 3\sin(5 \cdot \frac{1}{2}\pi) = -3$ 

| Opdracht 8                                                                                                    |
|----------------------------------------------------------------------------------------------------|
| $\begin{cases}\n x = \sin(t) + \cos(t) \\  y = \sin(2t)\n \end{cases}$ \n                                                                                         |
| $y = x^2 - 1$                                                                                                    |
| $\begin{cases}\n \sin(2t) = (\sin(t) + \cos(t))^2 - 1 \\  \sin(2t) = \sin^2(t) + 2\sin(t)\cos(t) + \cos^2(t) - 1 \\  \sin(2t) = 2\sin(t)\cos(t)\n \end{cases}$ \n |
| $\begin{cases}\n \sin(2t) = \sin(2t) \text{ Klopt!}\n \end{cases}$ \n                                                                                             |

$$
f. (0,4)
$$

g. 
$$
\frac{1}{2\pi}
$$
 de deel van  $4\pi$  (=omtrek) = 2

h. 
$$
\sin t_{rad} = \frac{QP}{2} \Rightarrow QP = 2 \cdot \sin t_{rad}
$$
  
\n $\cos t_{rad} = \frac{MQ}{2} \Rightarrow MQ = 2 \cdot \cos t_{rad}$ 

i. De horizontale verplaatsing is 2t. De hoogte blijft gelijk en die is 2.

j. De coördinaten van P zijn x<sub>M</sub> + QP = 2t + 2 · sint en y<sub>M</sub> + MQ = 2 + 2 cost.

# **Opdracht 10**

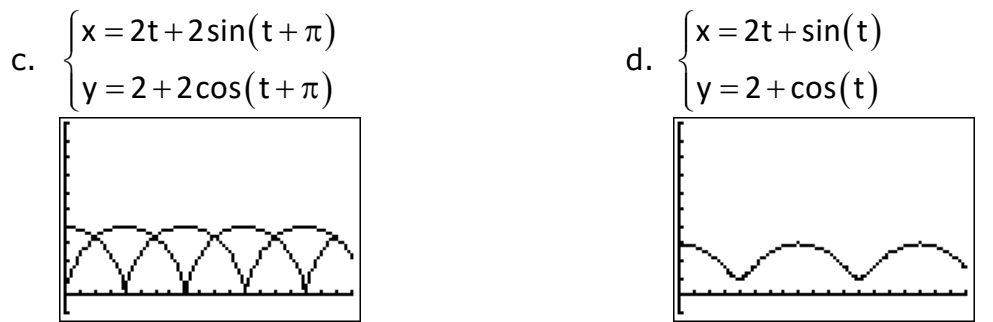

$$
\frac{dx}{dt} = 2 + 2\cos t \text{ en } \frac{dy}{dt} = -2\sin(t)
$$

f.

$$
v = \sqrt{(2 + 2\cos t)^{2} + (-2\sin(t))^{2}}
$$
  
\n
$$
v = \sqrt{4 + 8\cos t + 4\cos^{2} t + 4\sin^{2} t}
$$
  
\n
$$
v = \sqrt{4 + 8\cos t + 4}
$$
  
\n
$$
v = \sqrt{8 + 8\cos t}
$$

- g. De kromme wordt getekend in een xOy-assenstelsel. De variabele bij de baansnelheid is t en niet x.
- h. De snelheid is maximaal bij t=0 modulo  $2\pi$ . De snelheid is minimaal bij  $\pi$ modulo  $2\pi$ . Dat is niet helemaal een verrassing........

#### **Opdracht 12\***

- a. M bevindt zich op hoogte a. De parameter b ligt dan tussen 0 en de straal.
- b. M bevindt zich op hoogte a. De parameter b is dan groter dan de straal.

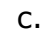

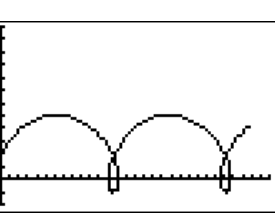

d. Het punt P loopt als het ware terug.  
e. 
$$
\frac{dx}{dt} = a - b \cos t
$$
 en  $\frac{dy}{dt} = b \sin t$ 

$$
\mathsf{f}.
$$

 $\overline{r}$ 

$$
v = \sqrt{(a - b\cos t)^2 + (b\sin t)^2}
$$
  
\n
$$
v = \sqrt{a^2 - 2ab\cos t + b^2\cos^2 t + b^2\sin^2 t}
$$
  
\n
$$
v = \sqrt{a^2 + b^2 - 2ab\cos t}
$$

Neem bijvoorbeeld a=2 en b=3.  $v = \sqrt{13-12}$ cost

$$
\boxed{\text{conv}}
$$

De snelheid van punt P is kleiner dan de snelheid van het wiel.

# **Opdracht 14**

Bij een kermisattractie draaien bakjes met zitplaatsen in 2 seconden rond, terwijl de arm waar ze aan vast zitten zelf in 8 seconden ronddraait. Neem aan dat je op 1 m van de as van het bakje zit en dat de straal van de arm 7 m is.

e. 
$$
\begin{cases}\n x(t) = 7\cos t + \cos 4t \\
 y(t) = 7\sin t + \sin 4t\n\end{cases}
$$
\nf. 
$$
\begin{cases}\n x(t) = 7\cos t + \cos 4t \\
 y(t) = 7\sin t + \sin 4t\n\end{cases}
$$
\n
$$
\begin{cases}\n x'(t) = -7\sin t - 4\sin 4t \\
 y'(t) = 7\cos t + 4\cos 4t\n\end{cases}
$$
\n
$$
v = \sqrt{(-7\sin t - 4\sin 4t)^2 + (7\cos t + 4\cos 4t)^2}
$$
\n
$$
v = \sqrt{49\sin^2 t + 56\sin t \sin 4t + 16\sin^2 4t + 49\cos^2 t + 56\cos t \cos 4t + 16\cos^2 4t}\n\end{cases}
$$
\n
$$
v = \sqrt{65 + 56\sin t \sin 4t + 56\cos t \cos 4t}
$$
\n
$$
v = \sqrt{65 + 56\sin t \sin 4t + 56\cos t \cos 4t}
$$
\n
$$
t = \frac{1}{3}\pi, \pi, 1, \frac{2}{3}\pi, \frac{2}{3}\pi, \dots
$$
\nh. De maximale snelheid is 11.

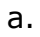

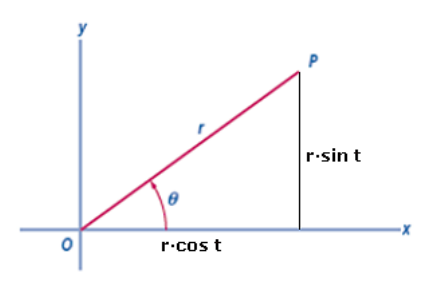

b. 
$$
\begin{cases} x(t) = 2 \cdot \cos t \\ y(t) = 2 \cdot \sin t \end{cases}
$$
  
c. 
$$
(2 \cdot \cos t)^2 + (2 \cdot \sin t)^2 = 4 \text{ Klopt!}
$$

**Opdracht 16**

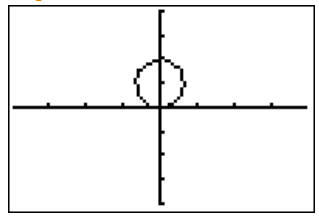

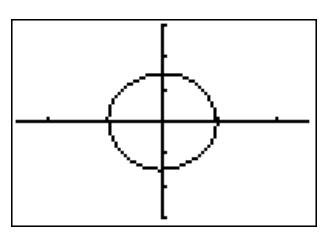

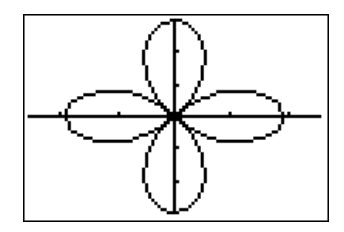

**Opdracht 17**

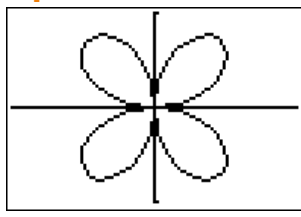

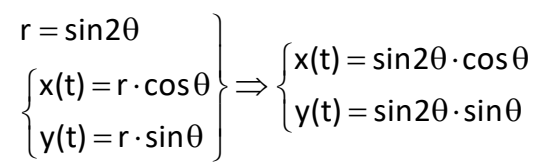

# **Opdracht 18**

Ik zeg niks.....

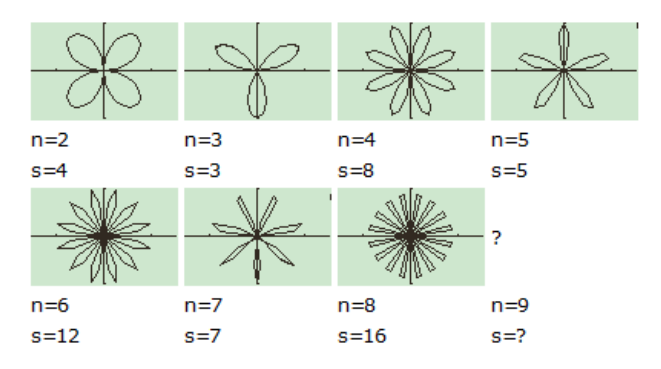

# <span id="page-39-0"></span>**Hoofdstuk 2 - Numerieke methoden uitwerkingen**

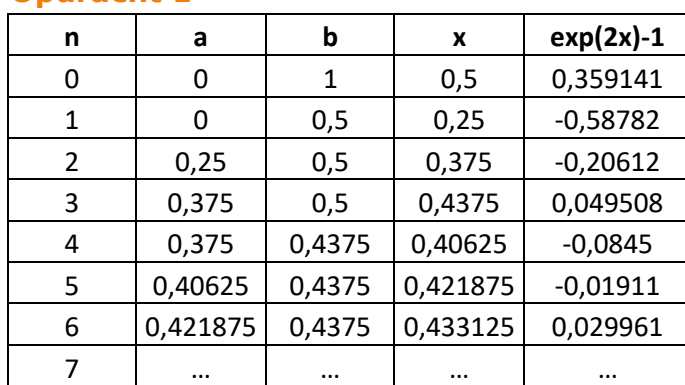

#### **Opdracht 1**

#### **Opdracht 2**

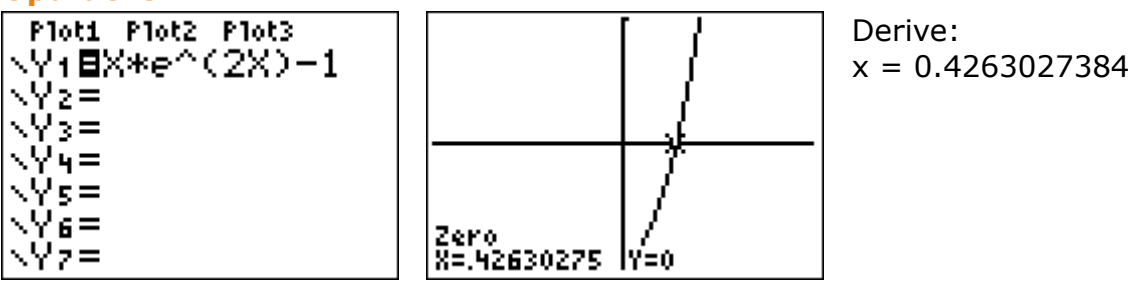

#### **Opdracht 3**

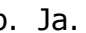

۱۲

a. Ja. b. Ja. c. Na 14 slagen.

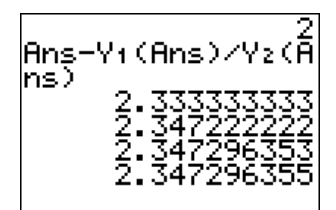

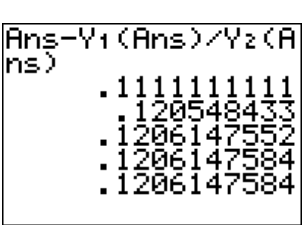

#### **Opdracht 4**

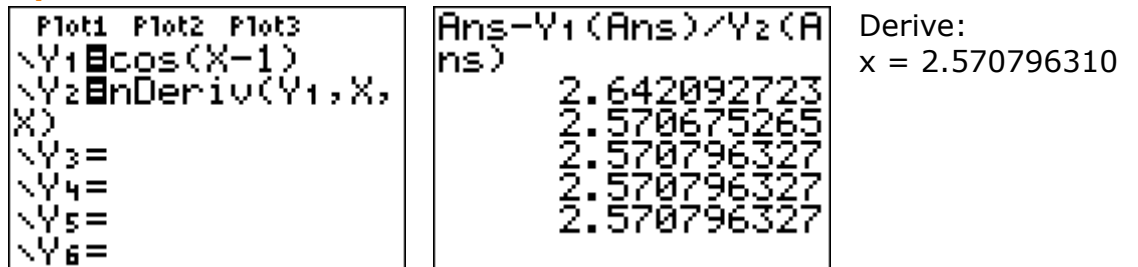

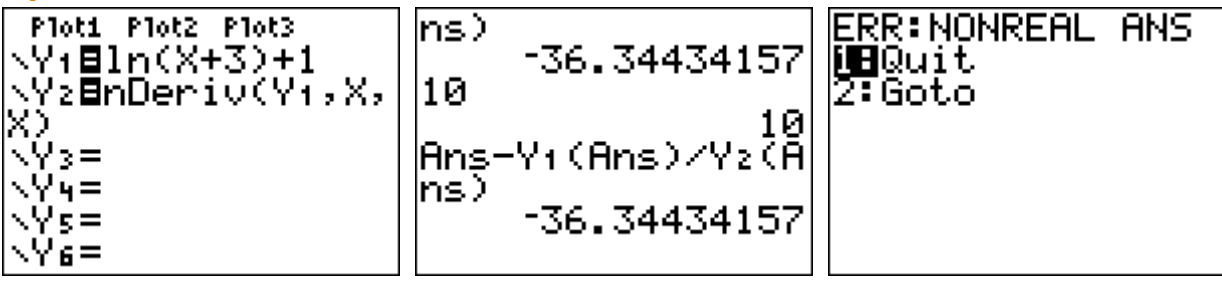

• De 'nieuwe' waarde voor x behoort niet tot het domein.

#### **Opdracht 6**

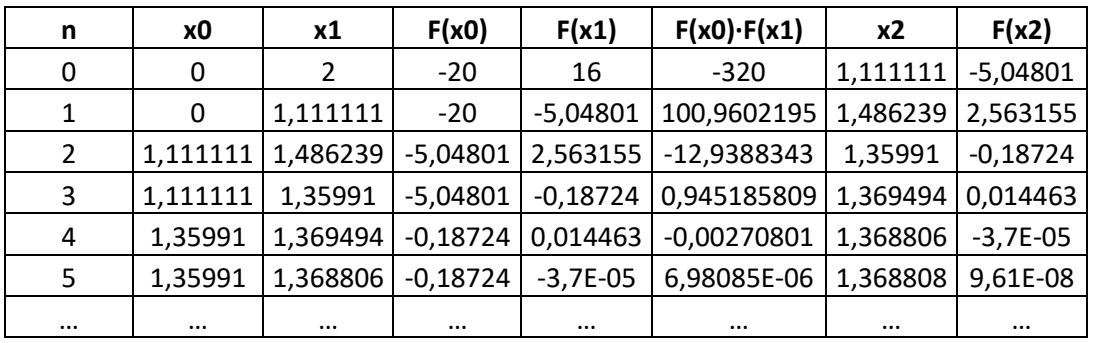

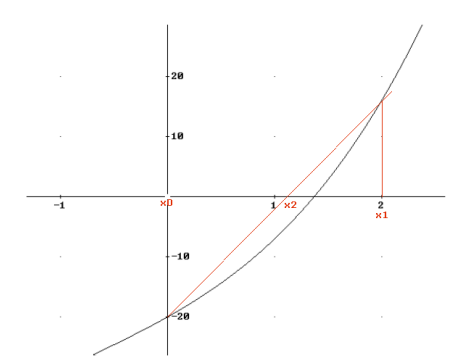

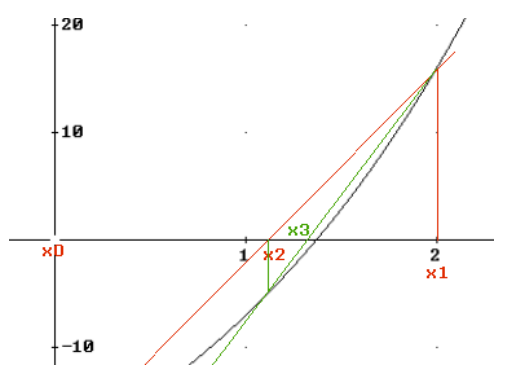

d. 1,486239 (zie tabel)

#### **Opdracht 7**

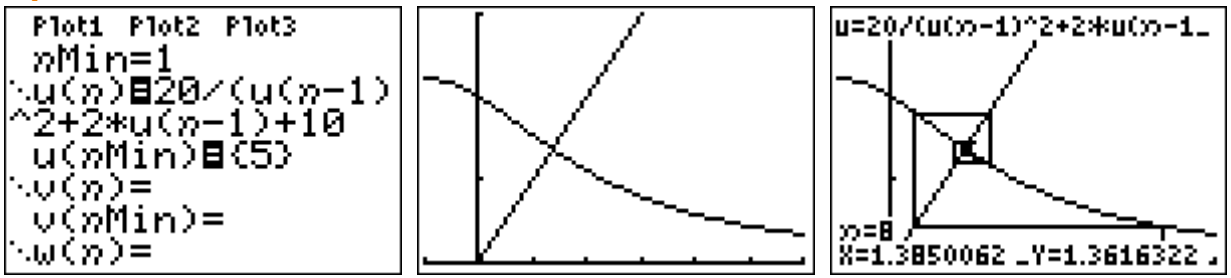

d. Ja.

e. 
$$
f'(x) = -\frac{40x + 40}{(x^2 + 2x + 10)^2}
$$
 zodat  $f'(x) \approx -0.4438283285$ 

f. Oscillerend convergent. Klopt.

a.  
\n
$$
x^{3} + 4x - 25 = 0
$$
\n
$$
x^{3} + 4x = 25
$$
\n
$$
x(x^{2} + 4) = 25
$$
\n
$$
x = \frac{25}{x^{2} + 4}
$$
\n
$$
f(x) = \frac{25}{x^{2} + 4}
$$

b.

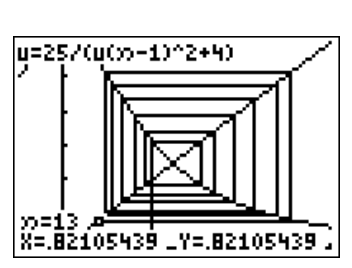

Dit is een voorbeeld van oscillerend divergent.

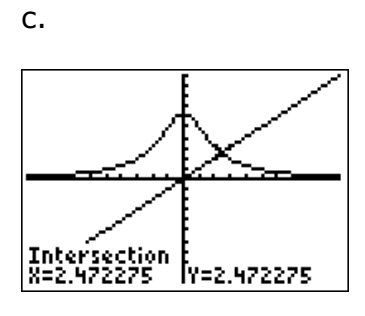

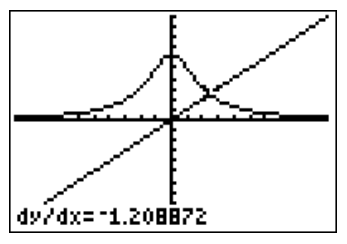

f'( $\alpha$ )  $\approx -1,21$  <-1

# <span id="page-42-0"></span>**Hoofdstuk 3 – Recursie uitwerkingen**

#### **Opdracht 1**

- a. Ongeveer 1344 euro.
- b.  $X_{n+1} = 1.03 \cdot X_n$
- c.  $B(t) = 1000 \cdot 1,03^t$  met B in euro's en t in jaren.

#### **Opdracht 2**

a. Ongeveer 9942 euro.

b. 
$$
X_{n+1} = 1.03 \cdot X_n + 750
$$
  
\nc.  $B(t) = \frac{750}{1 - 1.03} + \left(1000 - \frac{750}{1 - 1.03}\right) \cdot 1.03^{t}$   
\n $B(t) = -25.000 + 26.000 \cdot 1.03^{t}$   
\n $B(10) \approx 9942$ 

**Opdracht 3**  
\n
$$
X_{t+1} = a \cdot X_t + b
$$
\n
$$
X_t = \frac{b}{1-a} + \left(X_0 - \frac{b}{1-a}\right) \cdot a^t
$$
\nIn dit geval:

$$
a = 1,03^{\frac{1}{12}} \approx 1,00247
$$
  

$$
b = -50
$$
  

$$
X_0 = 3400
$$

 $X^0 = 3400$ <br>Zodat je zou kunnen schrijven (bij benadering):

Zodat je zou kunnen schrijven (bij benadering):  
\n
$$
X_t = \frac{-50}{1 - 1,00247} + \left(3400 - \frac{-50}{1 - 1,00247}\right) \cdot 1,00247^t
$$
\n
$$
\begin{cases}\nX_t = 20.273,5 - 16.873,5 \cdot 1,00247^t \implies t \approx 74,5\n\end{cases}
$$
\n
$$
X_t = 0
$$

Dus :

Na 75 maanden....

a. Dat is  $\phi$ : het gulden snede getal

$$
\mathsf{b}.
$$

$$
x = 1 + \frac{1}{x}
$$
  
\n
$$
x^{2} = x + 1
$$
  
\n
$$
x^{2} - x - 1 = 0
$$
  
\n
$$
\left(x - \frac{1}{2}\right)^{2} - 1\frac{1}{4} = 0
$$
  
\n
$$
x = \frac{1}{2} \pm \frac{1}{2} \sqrt{5}
$$

# **Opdracht 5**

a.  $100 = 100 + 1,9 \cdot 100 \cdot \left(1 - \frac{100}{\pi}\right)$ ? Ja! 100  $\begin{pmatrix} 100 \end{pmatrix}$  $= 100 + 1,9.100 \cdot \left(1 - \frac{200}{100}\right)$ 

b. 
$$
f'(100) = -\frac{9}{10}
$$
 tussen - 1 en 0

- c.  $f'(100) = -\frac{19}{10} < -1 \Rightarrow$  divergerend
- d. De puntjes lijken willekeurig te zijn verdeeld over het scherm.

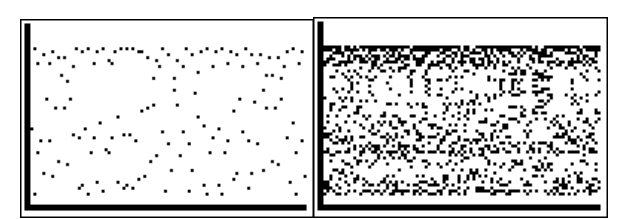

- e. Er zit weinig of geen structuur in.
- f. Er zijn twee 'oplossingen'.
- g. Er zijn vier 'oplossingen'.
- h. Dan wordt het weer een rommeltje…☺
- i. Nog steeds een rommeltje maar minder rommelig.
- j. Bij 2,57 is het nog steeds een rommeltje maar nog minder rommelig.

Bij 2,56 lijken het wel 6 oplossingen.

- k. Gewoon weer ongestructureerd.
- l. Nee, dan schieten de waarden de pan uit.

ERR: OVERFLOW ∭DQuit<br>2:Goto

a. Vulp in: 
$$
x_{n+1} = A \cdot x_n (1 - x_n) \rightarrow p = A \cdot p(1 - p)
$$
  
\nb.  $p = A \cdot p(1 - p)$   
\n $p = Ap - Ap^2$   
\n $Ap^2 - (A - 1)p = 0$   
\n $p(Ap - A + 1) = 0$   
\n $p = 0 \lor Ap - A + 1 = 0$   
\n $p = 0 \lor Ap = A - 1$   
\n $p = 0 \lor p = \frac{A - 1}{A}$ 

# **Opdracht 7**

a. 
$$
p_1 = 0 \vee p_2 = \frac{3.5 - 1}{3.5} = \frac{5}{7}
$$
  
\nb.  $f_A(x) = Ax(1 - x)$   
\n $f_{\frac{1}{3}\frac{1}{2}}(0) = 3\frac{1}{2} \cdot 0(1 - 0) = 0$   
\n $f_{\frac{1}{3}\frac{1}{2}}(\frac{5}{7}) = 3\frac{1}{2} \cdot \frac{5}{7}(1 - \frac{5}{7}) = \frac{5}{2} \cdot \frac{2}{7} = \frac{5}{7}$   
\nc.  $q_1 \approx 0,50088... \text{ en } q_2 \approx 0,82694...$ 

d. Nee.

c. 
$$
q_1 \approx 0,50088...
$$
 en  $q_2 \approx 0,82694...$   
d. Nee.  
e.  $f_A(0,50088) \approx 0,87499...$  en  $f_A(0,82694) \approx 0,50088...$ 

- f. Zie e (nou zo ongeveer dan!)
- g. Zie f.  $\odot$

h. 
$$
f_A(x) = Ax(1-x)
$$

$$
g_{A} = f_{A}(f_{A}(x)) = A(Ax(1-x))(1 - (Ax(1-x)))
$$
  
\n
$$
g_{A} = A(Ax - Ax^{2})(1 - (Ax - Ax^{2}))
$$
  
\n
$$
g_{A} = A(Ax - Ax^{2})(1 - Ax + Ax^{2})
$$
  
\n
$$
g_{A} = A^{2}x(1-x)(Ax^{2} - Ax + 1)
$$

$$
q_1 = \frac{A + 1 - \sqrt{(A + 1)(A - 3)}}{2A} = \frac{3}{7}
$$
  
\n
$$
q_2 = \frac{A + 1 + \sqrt{(A + 1)(A - 3)}}{2A} = \frac{6}{7}
$$
  
\n
$$
g'_{3,5}(x) = \frac{49(1 - 2x)(7x^2 - 7x + 1)}{4}
$$
  
\n
$$
g'_{3,5}(\frac{3}{7}) = -\frac{5}{4}
$$
  
\n
$$
g'_{3,5}(\frac{6}{7}) = -\frac{5}{4}
$$

# **Opdracht 9**

a. De vaste zijn de punten x waarvoor geldt:  $Q_C(x) = x$  dus  $x^2 - x + C = 0$ .

$$
\text{Oplossen geeft: } \begin{cases} p_1 = \frac{1 - \sqrt{1 - 4C}}{2} \\ p_2 = \frac{1 + \sqrt{1 - 4C}}{2} \end{cases}
$$

b. Er zijn nu 3 mogelijkheden:  
\ni. 
$$
C > \frac{1}{4} \rightarrow
$$
er zijn geen vaste punten  
\nii.  $C = \frac{1}{4} \rightarrow$ er is 1 vast punt  
\niii.  $C < \frac{1}{4} \rightarrow$  er zijn 2 vaste punten  
\np<sub>1</sub> is aantrekkend als  $-1 < 1 - \sqrt{1 - 4C} < 1 \Rightarrow -\frac{3}{4} < C < \frac{1}{4}$   
\nc.  $Q'_C(x) = 2x$  zodat p<sub>1</sub> is afstotend als  $C < -\frac{3}{4}$   
\nP<sub>2</sub> is afstotend  $1 + \sqrt{1 - 4C} > 1$  voor  $C < \frac{1}{4}$   
\nAls er 2 vaste punten zijn is  $C < \frac{1}{4}$  en is p<sub>2</sub> afstotend.  
\np<sub>1</sub> is aantrekkend zolang  $1 - \sqrt{1 - 4C} > -1$ , dus  $C > -\frac{3}{4}$ .  
\nAls  $C < -\frac{3}{4}$  dan is p<sub>1</sub> afstotend.

a. De vaste punten zijn de punten waarvoor geldt  $Q_{\text{C}}(\text{x})$ =x dus  $\frac{1}{-}$ +C=x  $\frac{1}{x}$  + C = x.

2

 $p_1 = \frac{C - \sqrt{C^2 + 4}}{C}$ 2

 $p_1 = \frac{C - \sqrt{C^2 + 4}}{2}$ 

 $p_2 = \frac{C + \sqrt{C^2 + 4}}{2}$ 

2

Oplossen geeft:

2  $\left| p_2 = \frac{C + \sqrt{C^2 + 4}}{2} \right|$ b. Het is niet mogelijk dat  $p_1=p_2$  $\frac{1}{2}$   $\frac{1}{2}$  Kan  $p_1 = p_2 \Rightarrow \frac{C - \sqrt{C^2 + 4}}{2} = \frac{C + \sqrt{C^2 + 4}}{2}$ ?  $rac{C+4}{2} = \frac{C + \sqrt{C}}{2}$  $= p_2 \Rightarrow \frac{C - \sqrt{C^2 + 4}}{2} = \frac{C + \sqrt{C^2 + 4}}{2}$ ?

1

₹

2

c. Er zijn twee vaste punten.

$$
\begin{array}{ll}\n\text{Er zijn twee vaste punten.} \\
\text{O}_c(x) = \frac{1}{x} + C \\
\text{O'}_c(x) = -\frac{1}{x^2} \\
\text{O'}_c(p_1) = -\frac{1}{\left(\frac{C - \sqrt{C^2 + 4}}{2}\right)^2} = -\frac{\left(\sqrt{C^2 + 4} + C\right)^2}{4} \to -1 < -\frac{\left(\sqrt{C^2 + 4} + C\right)^2}{4} < 1 \to C < 0 \\
\text{O'}_c(p_2) = -\frac{1}{\left(\frac{C + \sqrt{C^2 + 4}}{2}\right)^2} = -\frac{\left(\sqrt{C^2 + 4} - C\right)^2}{4} \to -1 < -\frac{\left(\sqrt{C^2 + 4} - C\right)^2}{4} < 1 \to C > 0\n\end{array}
$$

a. Bij een startwaarde van 1 kom je na 1 slag precies in het vaste punt x=3 terecht. Bij een startwaarde van 2 kom je na 3 slagen precies in het vaste punt x=0 terecht. Bij een startwaarde van 3 zit je al in een vast punt. Eenmaal in een vast punt aangekomen kom je er niet meer weg…

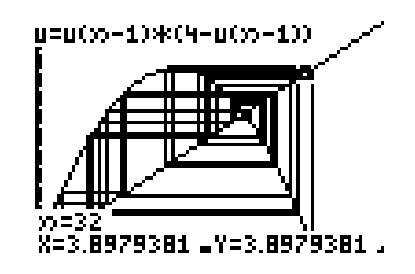

- b. Nee, het proces convergeert niet… (zie c.)
- c. Oplossen van  $x = x(4-x)$  geeft  $x=0$  of  $x=3$ . Dat zijn de vaste punten. f '(x)  $=$  4  $-$  2x

f '(0) = 4 f '(3) = -2 Beide punten zijn afstotend.

d.

$$
x = ax(4-a) \Rightarrow x = 0 \lor x = \frac{4a-1}{a}
$$
  
f(x) = ax(4-a) \Rightarrow f'(x) = 2a(2-x)  
f'(0) = 4a  

$$
f'\left(\frac{4a-1}{a}\right) = 2-4a
$$

$$
-1 < 2-4a < 1 \Rightarrow \frac{1}{4} < a < \frac{3}{4}
$$

e. 
$$
x = 0
$$
 is aantrekkend als  $-1 < 4a < 1 \Rightarrow -\frac{1}{4} < a < \frac{1}{4}$   
Zie ook d.

# <span id="page-48-0"></span>**Hoofdstuk 4 – Programmeren GR uitwerkingen**

#### **Opdracht 1**

a. Ja, dat gaat goed.

b. Nee, bij x=0,5 blijft het programma hangen. Bij getallen groter dan 1 ligt de wortel tussen ondergrens en bovengrens. Maar bij getallen tussen 0 en 1 is dat niet het geval!

# **Opdracht 2**

- a. Bij startwaarden 10, 100 en 10000 krijg je steeds dezelfde uitkomst. Het programma benaderd een nulpunt van de functie in Y1 met de Newton-Raphson-methode (zie hoofdstuk 5)
- b. De opdracht 'While Y1(X) $\neq$ 0' werkt niet omdat Y1(X) nooit precies 0 wordt. Je moet hier een nauwkeurigheid aangeven. Gebruik bijvoorbeeld liever 'While ABS(Y1(X))>0.000001'. Dan werkt het wel!
- c. Bij X=-2 kom je uit op 0,12061… en bij X=2 kom je uit op 2,3479… Je kunt daarvoor het beste kijken naar de grafiek van Y1.

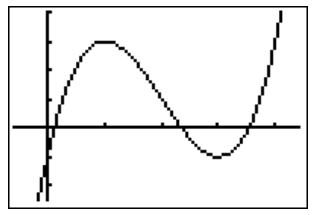

Er zijn 3 nulpunten.

d. Ja, dat kan zeker. De functie heeft een maximum bij x=1 en een minimum bij  $x=3$ .

\n 
$$
\text{komt}
$$
   
\n  $\text{with}$    
\n  $\langle \leftarrow, 1 \rangle \xrightarrow{\text{op}} \text{op} \rightarrow \text{x} = 0.1206147584$    
\n  $\text{komt}$    
\n  $\text{with}$    
\n  $\langle 1,3 \rangle \xrightarrow{\text{op}} \text{com}} \text{X} = 2.347296355$    
\n  $\text{komt}$    
\n  $\text{with}$    
\n  $\langle 3, \rightarrow \rangle \xrightarrow{\text{op}} \text{X} = 3.532088886$ \n

# **Opdracht 3**

a. Met het programma  $x \approx 2.5707...$ 

$$
\cos(x-1) = 0
$$
\n
$$
x-1 = \frac{1}{2}\pi + k \cdot \pi
$$
\n
$$
x = 1 + \frac{1}{2}\pi + k \cdot \pi
$$
\n
$$
\left(\frac{1}{2}\pi + 1 \approx 2.570796326\right)
$$

- b. Nee, neem  $x=10$  of  $x=-3$ . De functie heeft meerdere nulpunten.
- c. Bij  $x=1$  en  $x=\pi$ -1 krijg je een foutmelding. Delen door nul!

d. Tussen x=1 en x= $\pi$ -1 zou het goed moeten gaan!<br>ERR: DIVIDE BY 0<br>2: Goto

#### **Opdracht 4**

Het programma berekent van een 3x3 matrix de karakteristieke vergelijking.

#### **Opdracht 5**

a. Gegeven de vergelijking:<br> $-x^3 + ax^2 + bx + c = 0$ 

 $\frac{3}{3}$  + ax<sup>2</sup>

 $-x^3 + ax^2 + bx + c = 0$ <br>heeft als oplossingen:

heeft als oplossingen:  
\n
$$
x_1 = \frac{2}{3}\sqrt{a^2 + 3b} \cdot \cos\left(\frac{1}{3}arcsin\left(\frac{-\left(2a^3 + 9ab + 27c\right)}{2\sqrt{\left(a^2 + 3b\right)^3}}\right) - \frac{\pi}{2}\right) + \frac{a}{3}
$$
  
\n $x_2 = \frac{2}{3}\sqrt{a^2 + 3b} \cdot \cos\left(\frac{1}{3}arcsin\left(\frac{-\left(2a^3 + 9ab + 27c\right)}{2\sqrt{\left(a^2 + 3b\right)^3}}\right) + \frac{5\pi}{6}\right) + \frac{a}{3}$   
\n $x_3 = \frac{2}{3}\sqrt{a^2 + 3b} \cdot \cos\left(\frac{1}{3}arcsin\left(\frac{-\left(2a^3 + 9ab + 27c\right)}{2\sqrt{\left(a^2 + 3b\right)^3}}\right) + \frac{\pi}{6}\right) + \frac{a}{3}$ 

Dat had je niet gedacht…☺

b. **Prompt A Prompt B Prompt C prgmKV2** …is dat alles? Ja! ☺

#### **Opdracht 6**

- a. De delers zijn 1, 2, 3, 4, 5, 6, 8, 10, 12, 15, 20, 24, 30, 40, 60 en 120 120 heeft 16 delers.
- b. Vermenigvuldig de (exponenten+1) met elkaar, dus 4·2·2=16.
- c. De priemfactoren zijn 3, 3607 en 3803. Het duurde wel lang zeg…☺
- d. Dat gaat niet werken. Het getal is te groot! Ontbinden in priemfactoren met getallen in wetenschappelijke notatie gaat niet werken.

#### **Opdracht 7**

Zelf doen!

# <span id="page-50-0"></span>**Hoofdstuk 5 – Programmeren Excel uitwerkingen**

#### **Opdracht 8**

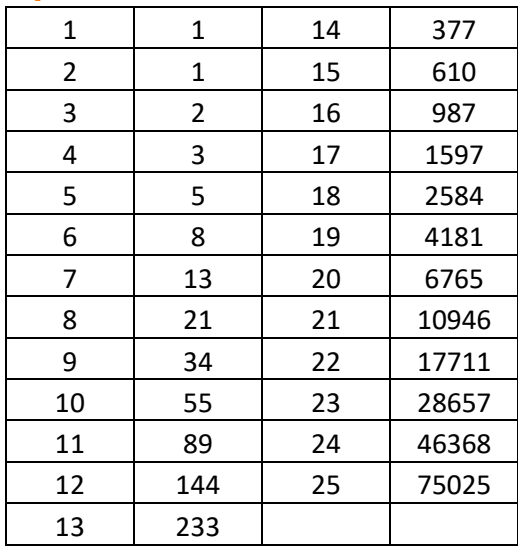

# **Opdracht 9**

a.

Function Fibo2(Number) Dim Phi Phi =  $(5 \land (1 / 2) + 1) / 2$ Fibo2 = (Phi  $\land$  Number - (-Phi)  $\land$  (-Number)) / (5  $\land$  (1 / 2)) End Function b. 1 1 1 0 2 1 1 0 3 2 2 0 4 3 3 4,441E-16 5 5 5 8,882E-16 6 8 8 1,776E-15

c.

Bij n=25 is de absolute fout 5,821·10<sup>-11</sup>

a.

```
Function Driehoeksgetal(Number)
  If Number > 1 Then
      Driehoeksgetal = Driehoeksgetal(Number - 1) + Number
```
Else

Driehoeksgetal =  $1$ End If

End Function

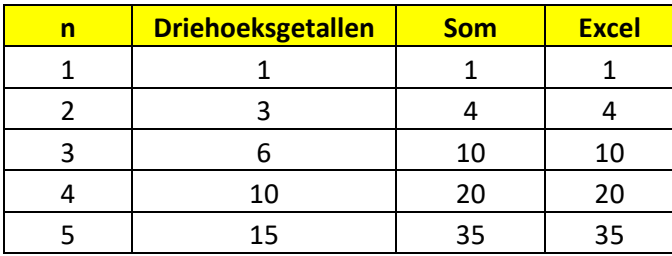

b.

```
Function SomDG(Number)
   If Number > 1 Then
      SomDG = Driehoeksgetal(Number) + SomDG(Number - 1)
   Else
     SomDG = 1 End If
End Function
c.
Function DG2(n)
  DG2 = n * (n + 1) / 2End Function
Function SomDG2(n)
  If n > 1 Then
```

```
SomDG2 = SomDG2(n - 1) + DG2(n) Else
     SomDG2 = 1 End If
End Function
```
d.

1, 6, 35, 204, 1189, 6930, 40391, 235416, ...

# **Opdracht 11**

```
c. Dat is faculteit.
d. Function Perm(a, b)
      Perm = F(a) / F(a - b)End Function
```

```
e. Function Comb(a, b)
     Comb = Perm(a, b) / F(b)End Function
```
# **Opdracht 12** a. 51 b. Function VijfH(n) Dim i, som As Integer som  $= 0$ For  $i = 1$  To n som = som +  $3 * i - 2$  Next VijfH = som End Function c. Function VijfHS(n) If  $n > 1$  Then Vijf $HS = V$ ijf $HS(n - 1) + V$ ijf $H(n)$  Else  $VijfHS = VijfH(n)$  End If End Function

# **Opdracht 13**

Deze functie geeft de som van de cijfers.

# <span id="page-53-0"></span>**Bronvermelding**

Numerieke methoden voor technici - Ir.R.Kramer - 4<sup>e</sup> druk - 1987 Bijzondere krommen (C. Wallien) Reader 'Taal van de wiskunde 1' – W.v.Ravenstein - 2010 wiskundeonline.nl math4all.nl nl.wikipedia.org www.wisfaq.nl De grafische rekenmachine deeltijd – Willem van Ravenstein www.math.rug.nl/didactiek/werkstuknetwerk www.kubrussel.ac.be/wsetew www.wiswijzer.nl tibasicdev.wikidot.com nl.wikipedia.org koan.filosofie.be mathworld.wolfram.com www.pandd.demon.nl